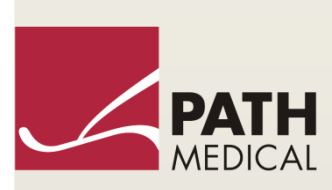

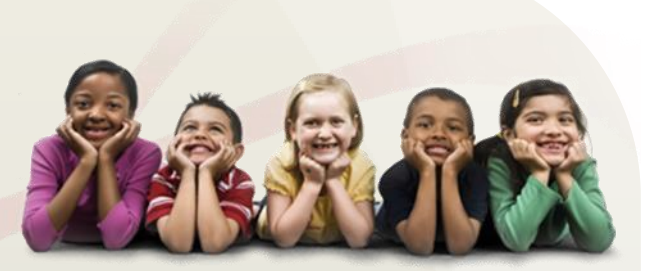

# Instrukcja obsługi

Senti & Sentiero

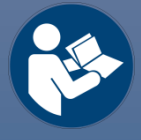

#### **Producent**

#### **PATH MEDICAL GmbH**

Landsberger Straße 65 82110 Germering Niemcy

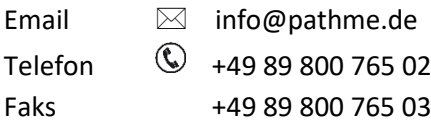

#### **Informacje o instrukcji**

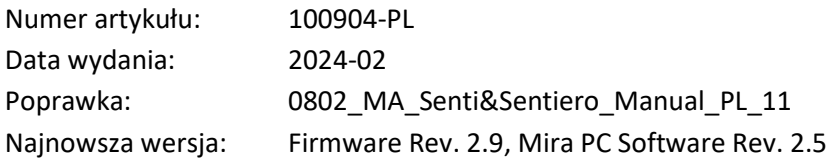

Wszystkie wymienione urządzenia, produkty, marki i znaki handlowe są zarejestrowane i stanowią własność wymienionych firm.

Wszelkie informacje, ilustracje i specyfikacje zawarte w niniejszej instrukcji bazują na najnowszych informacjach o produktach dostępnych w momencie publikacji. PATH MEDICAL zastrzega sobie prawo do wprowadzania zmian w dowolnym momencie bez zgłaszania ich.

Najnowsza wersja instrukcji jest dostępna na stronie internetowej: www.pathme.de/downloads.

Istnieje ryzyko błędów i pominięć.

#### **Informacja o prawach autorskich**

Żadna część tej instrukcji nie może być kopiowana, tłumaczona, przechowywana lub przekazywana w żaden sposób: elektroniczny, mechaniczny, przez kopiowanie, nagrywanie, czy na inne sposoby bez uzyskania pisemnej zgody PATH MEDICAL GmbH.

Copyright © 2024 PATH MEDICAL GmbH

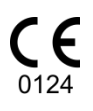

# Spis treści

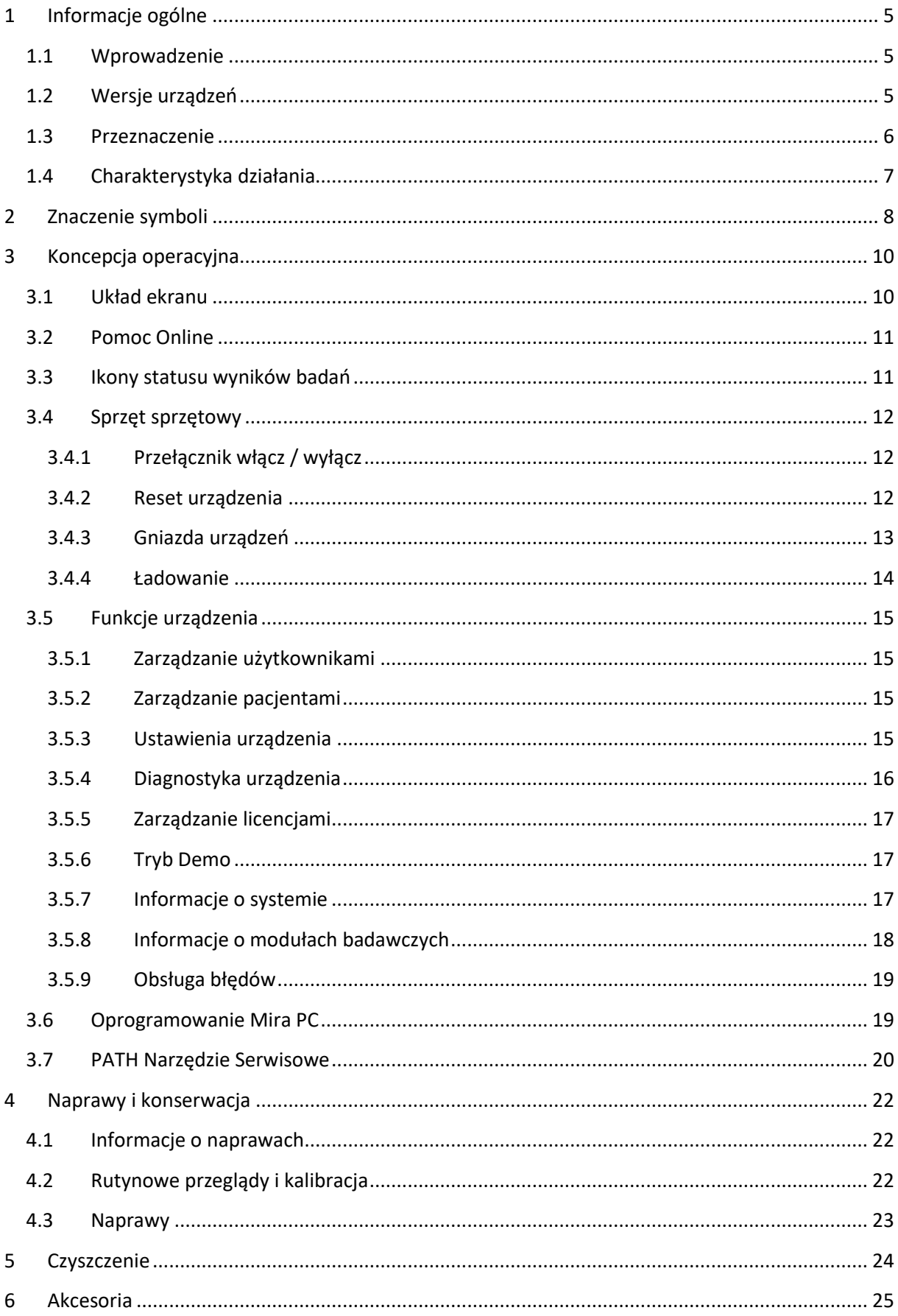

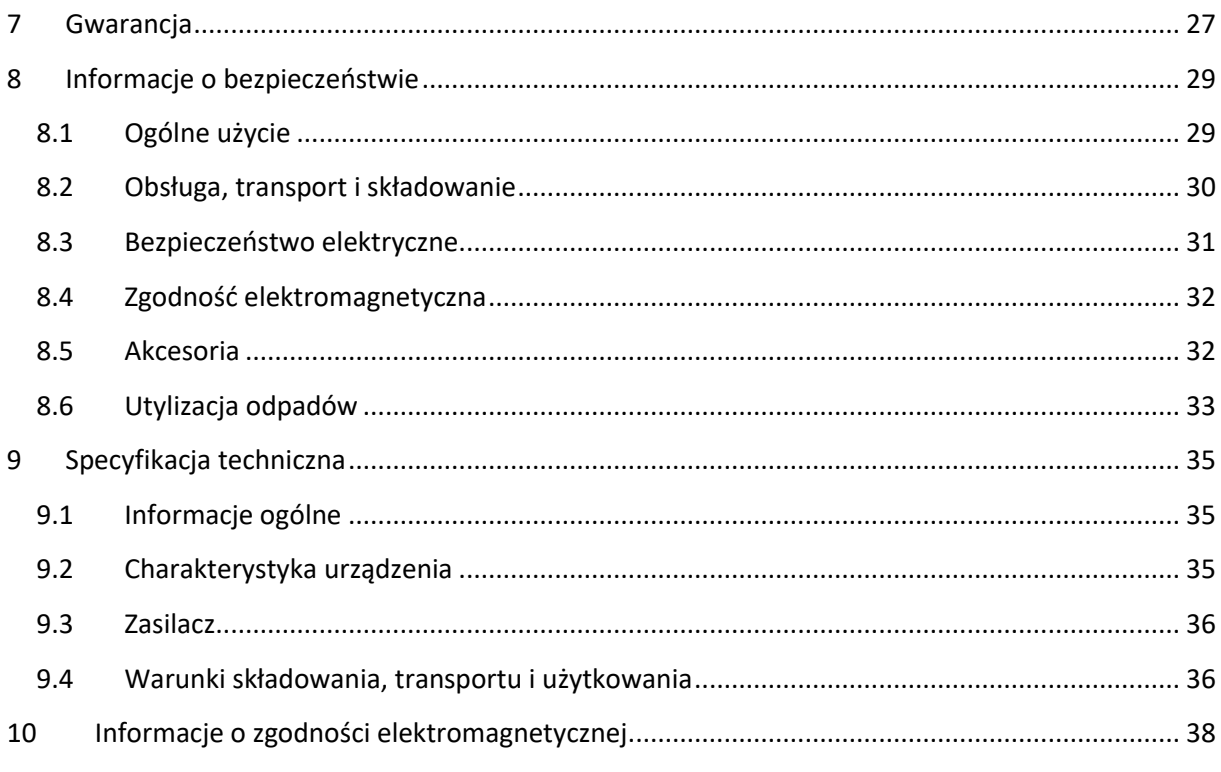

#### <span id="page-4-0"></span>**1 Informacje ogólne**

#### <span id="page-4-1"></span>**1.1 Wprowadzenie**

Dziękujemy za zakup Senti lub Sentiero. Niniejsza instrukcja stanowi Twój przewodnik po bezpiecznym użytkowaniu i konserwacji urządzenia.

Prosimy przeczytać niniejszą instrukcję przed pierwszym użyciem Sentiero. Zalecamy  $\mathbf i$ szczególnie zwracać uwagę na zalecenia bezpieczeństwa (patrz rozdział *[8: Informacje o](#page-28-0)  [bezpieczeństwie](#page-28-0)*), przeznaczenie (patrz rozdział *[1.3:](#page-5-0) [Przeznaczenie](#page-5-0)*), czyszczenie (patrz rozdział *[5:](#page-23-0) [Czyszczenie](#page-23-0)* i konserwację (patrz rozdział *[4: Naprawy i konserwacja](#page-21-0)*).

Senti i Sentiero to niezawodne, łatwe w użyciu i przenośne urządzenie medyczne. Wszystkie urządzenia z tej serii zapewniają łatwą obsługę za pomocą ekranu dotykowego i są przeznaczone do badań słuchu (patrz rozdział *[1.3: Przeznaczenie](#page-5-0)*).

Niektóre z opisywanych modułów firmware mogą nie być objęte Twoją licencją. Jeśli będziesz zainteresowany poszerzeniem swojej licencji o nowe moduły, skontaktuj się ze swoim dystrybutorem.

#### <span id="page-4-2"></span>**1.2 Wersje urządzeń**

Rodzina Senti i Sentiero składa się z wielu wariantów urządzeń.

URZĄDZENIA PRZENOŚNE:

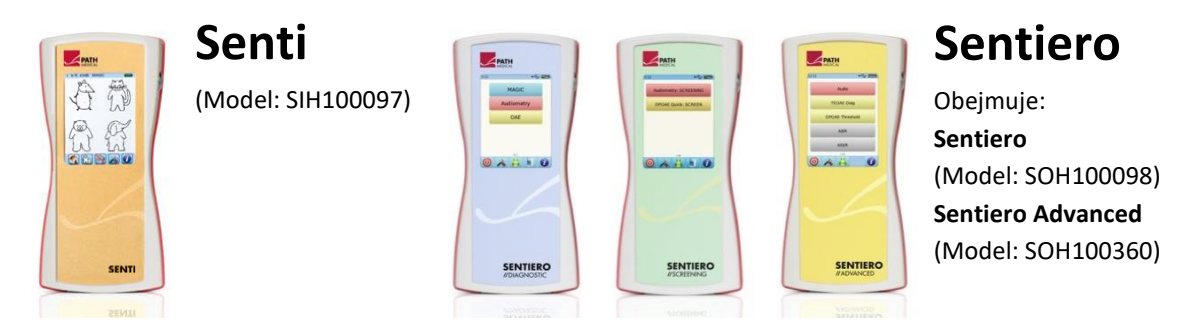

Senti i Sentiero z wersją PCB ≥ 67 różnią się od Senti i Sentiero wersją PCB <67, a także pamięcią wewnętrzną (np. do testów mowy). Sentiero Advanced różni się od systemu gniazd Sentiero i dodatkowo umożliwia badanie potencjałów wywołanych słuchowo (AEP). Sentiero i Sentiero Advanced z wersją PCB ≥ 70 oferują możliwość prowadzenia tympanometrii i pomiarów odruchów akustycznych w połączeniu z dodaniem tympanometrii TY-MA.

#### URZĄDZENIA STACJONARNE:

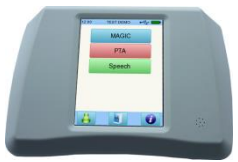

#### **Senti Desktop**

 **Senti D. Flex** (Model: SID100433) Obejmuje: **Senti D.** (Model: SID100419)

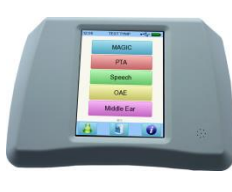

## **Sentiero Desktop** (Model: SOD100497)

Senti Desktop i Senti Desktop Flex różnią się gniazdami. Senti Desktop oferuje wtyczki jack i jest skalibrowana do konkretnych słuchawek i / lub przetwornika kostnego. Senti Desktop Flex oferuje możliwość wymiany różnych skalibrowanych przetworników. Sentiero Desktop obejmuje takie same moduły jak Sentiero włącznie z funkcjami pomiarów tympanometrycznych i odruchów akustycznych.

#### <span id="page-5-0"></span>**1.3 Przeznaczenie**

Urządzenia z rodziny urządzeń Senti i Sentiero oferują różne metody testowania, które można skonfigurować w celu dostosowania ich do potrzeb profesjonalistów w zakresie przesiewowego badania słuchu lub diagnostyki. Urządzenia z rodziny Senti zapewniają wiele psychoakustycznych procedur testowych, w tym audiometrii tonów konwencjonalnych i obrazowych (np. Audio, MAGIC) i testów mowy (np. SUN, MATCH). Urządzenia z rodziny urządzeń Sentiero dodatkowo zapewniają fizjologiczne procedury testowe, w tym przejściowe wywoływane otoemisje akustyczne (TEOAE), zniekształcenia w postaci otoemisji akustycznej (DPOAE), reakcje słuchowe pnia mózgu (tylko w przypadku Sentiero Advanced), słuchowe odpowiedzi stanu ustalonego (ASSR, tylko Sentiero Advanced) oraz pomiary impedancji i odruchów akustycznych (tylko Sentiero Desktop, Sentiero i Sentiero Advanced z dodatkowym tympanometrem).

Dostępne metody psychoakustyczne na Senti i Sentiero są szczególnie wskazane dla pacjentów w wieku od dwóch lat lub w odpowiednim wieku rozwojowym, co umożliwia im wykonywanie audiometrii zabawowej / interaktywnej. Wszystkie inne moduły fizjologiczne są odpowiednie do stosowania we wszystkich grupach wiekowych starszych niż niemowlęta w wieku 34 tygodni (wiek ciążowy), które są gotowe do wypisania ze szpitala.

Wszystkie fizjologiczne metody testowe są szczególnie wskazane do stosowania przy definiowaniu rodzaju i konfiguracji ubytku słuchu, szczególnie dla osób, których behawioralne wyniki audiometryczne są uważane za niewiarygodne lub pomagają w diagnozowaniu zaburzeń otologicznych. Oszacowanie progów słyszalnego ślimaka (DPOAE Threshold) jest możliwe przy różnych częstotliwościach bez potrzeby współpracy z pacjentem. Odruch akustyczny i tympanometria służą do oceny działania ucha środkowego i zewnętrznego. Dla każdej metody można skonfigurować kilka protokołów. Wyniki można wykorzystać do opracowania dalszych zaleceń dotyczących odpowiednich strategii interwencji.

Urządzenia z rodziny urządzeń Sentiero są przeznaczone do następujących celów:

- Diagnostyka, monitorowanie i kontrola po noworodkowym przesiewowym badaniu słuchu
- Przesiewowe badania przedszkolne, szkolne i dla dorosłych
- Diagnostyka Otolaryngologiczna oparta na pomiarze
	- a) Emisje otoakustyczne
- b) Tympanometria i odruch akustyczny (tylko Sentiero Desktop, Sentiero i Sentiero Advanced z dodatkowym tympanometrem)
- c) Odpowiedzi słuchowe z pnia mózgu ABR (tylko dla Sentiero Advanced)
- d) Odpowiedzi stanu ustalonego ASSR (tylko Sentiero Advanced)

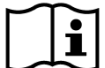

Senti i Sentiero jest przeznaczone do zastosowania przez audiologów, otolaryngologów i innych pracowników służby zdrowia takich jak techników audiologicznych w środowisku medycznym. Prosimy zwrócić uwagę na lokalne wytyczne dotyczące wymaganych kwalifikacji do wykonywania badań poszczególnymi modułami.

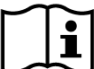

Senti i Sentiero nie jest przeznaczone do użytkowania przez osoby prywatne. Wszystkie procedury badawcze muszą być nadzorowane lub przeprowadzane przez wykwalifikowany personel. W USA sprzedaż niniejszego urządzenia jest ograniczona przez prawo federalne do osób posiadających licencję lekarską.

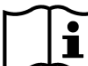

Senti i Sentiero jest przeznaczone do użytkowania w pomieszczeniach zamkniętych i przy  $\mathbf i$ określonych warunkach. Czytaj Otoczenie użytkowania *[9:](#page-34-0) [Specyfikacja techniczna](#page-34-0)* i informacje o otoczeniu obejmującym zakłócenia elektromagnetyczne w rozdziale *[10: Informacje o](#page-37-0)  [zgodności elektromagnetycznej](#page-37-0)* Senti i Sentiero nie jest przeznaczony do użytkowania w warunkach otoczenia o zwiększonej zawartości tlenu.

#### PRZECIWWSKAZANIA:

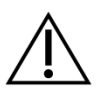

Senti i Sentiero nie może być używany w przypadku zapalenia zewnętrznego kanału słuchowego, ani w żadnych innych sytuacjach, w których wsunięcie sondy, lub innego przekaźnika w ucho pacjenta powoduje objawy bólowe.

#### EFEKTY UBOCZNE:

Nie są znane żadne niepożądane efekty uboczne stosowania Senti i Sentiero.

Czytaj również rozdział *[8:](#page-28-0) [Informacje o bezpieczeństwie](#page-28-0)*.

#### <span id="page-6-0"></span>**1.4 Charakterystyka działania**

Wszystkie urządzenia Senti i Sentiero są w stanie wytwarzać sygnały akustyczne, które są przesyłane do pacjenta za pośrednictwem przetwornika przewodnictwa powietrznego lub kostnego. Wszystkie urządzenia Sentiero są w stanie rejestrować sygnały akustyczne od pacjenta za pomocą sondy dousznej. Sentiero Advanced jest w stanie rejestrować sygnały biopotencjalne od pacjenta za pomocą elektrody. Sentiero i Sentiero Advanced z tympanometrią TY-MA i Sentiero Desktop są w stanie wytworzyć statyczne ciśnienie powietrza. Wyniki testu są wyświetlane na wyświetlaczu urządzenia. W celu zachowania funkcjonalności urządzenia wymagana jest rutynowa konserwacja (patrz punkt *[4.2:](#page-21-2) [Rutynowe przeglądy i kalibracja](#page-21-2)*).

Urządzenia Senti i Sentiero nie mają zasadniczych parametrów działania w odniesieniu do normy DIN EN 60601-1.

### <span id="page-7-0"></span>**2 Znaczenie symboli**

Niniejszy rozdział tłumaczy znaczenie wszystkich symboli użytych w instrukcji i na etykiecie urządzenia.

Symbole w instrukcji:

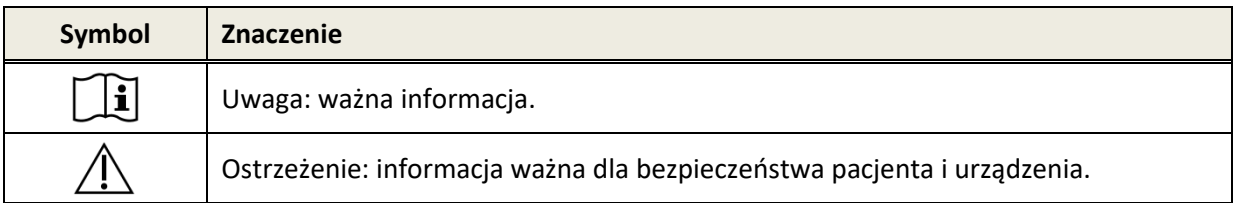

Symbole na etykiecie urządzenia:

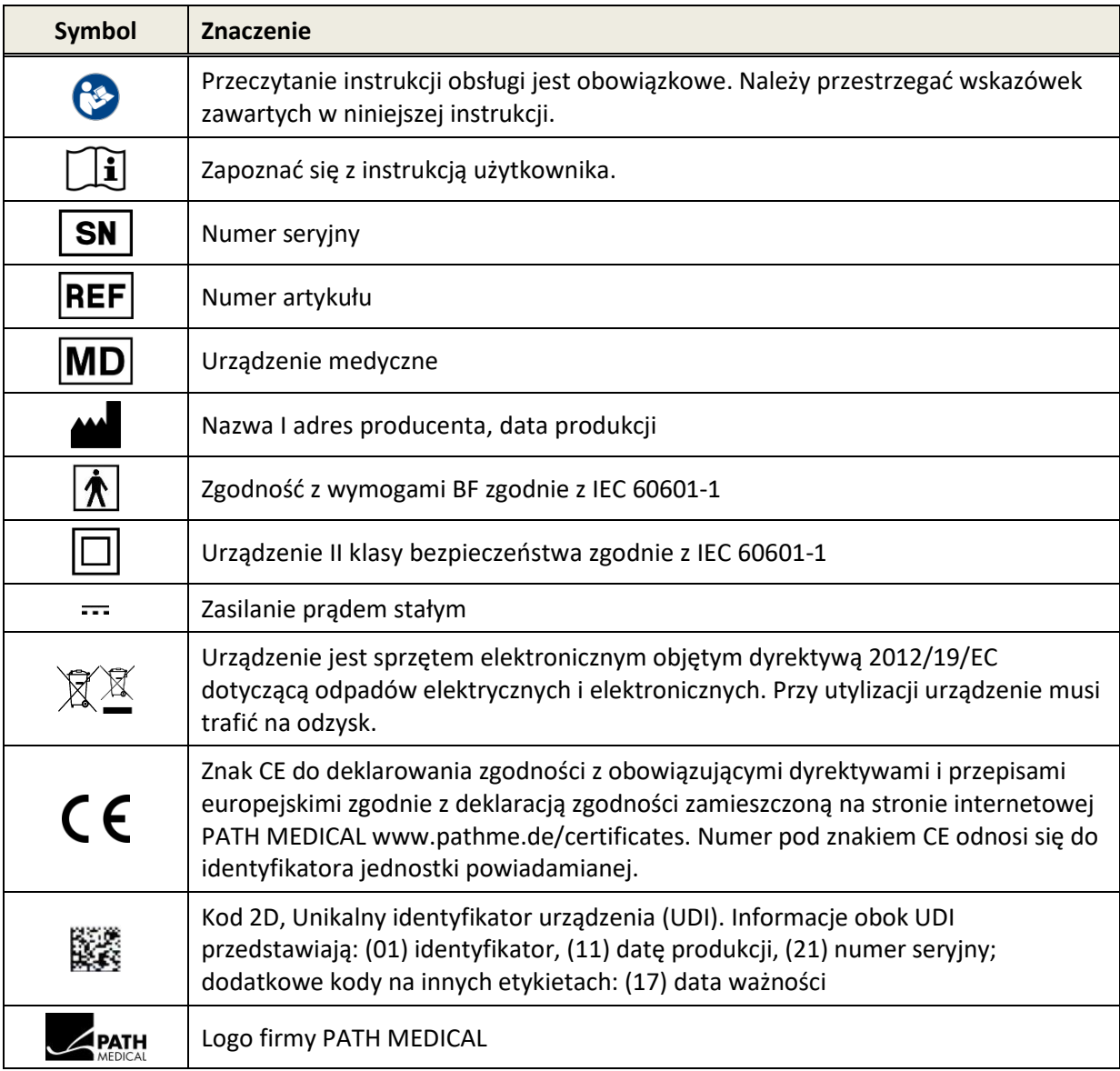

Inne symbole występujące np. na etykietach akcesoriów opisano w ich własnych instrukcjach. Najważniejsze symbole:

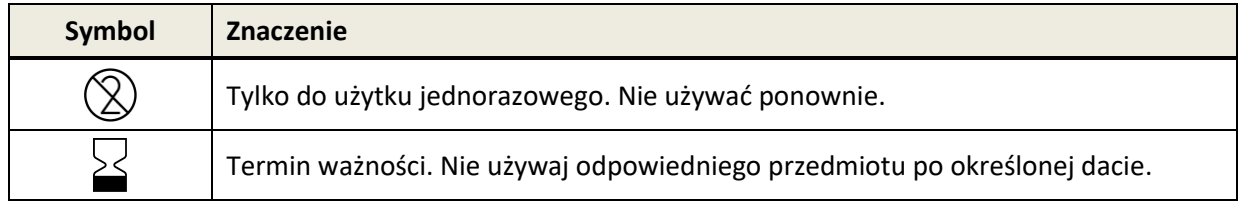

#### <span id="page-9-0"></span>**3 Koncepcja operacyjna**

Po uruchomieniu, urządzenie obsługuje się za pomocą wyświetlacza dotykowego. Poniżej wyjaśniono najważniejsze funkcje i pola na ekranie urządzenia.

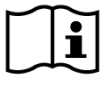

Dalsze informacje o modułach badawczych, zastosowaniach klinicznych i zaleceniach dotyczących łączenia poszczególnych badań wyjaśniono w instrukcji praktycznej (*How-To-Manual*). Dokument można pobrać ze strony: www.pathme.de/downloads.

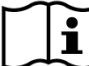

Dodatkowe informacje techniczne, takie jak maksymalne poziomy różnych modułów badawczych oraz przekaźników i specyfikacje parametrów badawczych modułów zostały opisane w specyfikacji technicznej (*Technical Specification*). Dokument można pobrać ze strony: www.pathme.de/downloads.

Uwaga: widoki ekranu wykorzystane w niniejszej instrukcji mogą różnić się od tych na Twoim urządzeniu w zależności od jego konfiguracji.

#### <span id="page-9-1"></span>**3.1 Układ ekranu**

12:00 ⊷ ① Pasek górny **MAGIC Audio** Speech ② Ekran główny **OAE AEP**  $\bullet$ a ③ Pasek dolny

Ekran urządzenia zazwyczaj jest podzielony na trzy części (patrz *Rys 1*):

*Rys 1: Układ ekranu*

① **Pasek górny**, zawiera następujące elementy:

- Zegar urządzenia (np. 12:00)
- Informacje związane z ekranem (np. nazwa wybranego pacjenta, wybrany moduł / nazwa ustawienia)
- Połączenie USB (symbol  $\leftarrow$  jest wyświetlony po podłączeniu do komputera PC)
- Stan baterii ( $\frac{1}{2}$ w pełni naładowana  $\frac{1}{2}$  ładowanie **stany ladowanie stany baterii od pustego do pełnego**)

② **Ekran główny**, zawiera główne elementy ekranu (np. lista modułów badawczych, lista pacjentów, dane badania, wyniki badań)

③ **Pasek dolny**, zawiera elementy sterujące (np. przeglądanie różnych ekranów) i pomoc online (patrz rozdział *[3.2: Pomoc Online](#page-10-0)*[\)](#page-10-0)

Znaczenia symboli opisano w pomocy online (Patrz rozdział *[3.2: Pomoc Online](#page-10-0)*).

#### <span id="page-10-0"></span>**3.2 Pomoc Online**

Kontekstowe ekrany pomocy umożliwiają intuicyjną obsługę urządzenia. Automatycznie wyświetlane okienka mogą dodatkowo przekazywać kontekstowe ostrzeżenia lub informacje

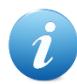

Pomoc kontekstową można uruchomić niebieską ikoną na pasku dolnym. Ekran pomocy tłumaczy wyświetlane symbole i ich funkcje.

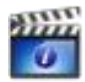

Na niektórych ekranach można znaleźć dodatkową ikonę, która zapewni użytkownikowi dodatkowe informacje (np. na temat pomiaru DPOAE w hałaśliwym otoczeniu, kalibracji pola swobodnego).

#### <span id="page-10-1"></span>**3.3 Ikony statusu wyników badań**

Na liście historii wyników, poszczególne wyniki są oznaczone ikoną statusu. Ikony mają poniższe znaczenia:

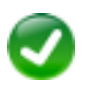

#### **Poprawny wynik badania**

Badanie przesiewowe: wynik pozytywny (pass) Badanie diagnostyczne: wynik w zakresie normy słyszenia

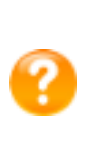

#### **Wynik testu jest niekompletny, pomiędzy OK a nie OK, wymagana jest dalsza interpretacja testu**

Badanie progów słuchowych (np. AUDIO, MAGIC Audio, i próg DPOAE): wynik w zakresie łagodnej wady słuchu

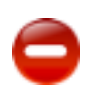

#### **Niepoprawny wynik badania**

Badanie przesiewowe: wynik negatywny (refer) Badanie diagnostyczne: wynik w zakresie umiarkowanej lub poważnej wady słuchu

Ikona statusu jest jedynie orientacyjnym wskaźnikiem wyniku. Nie należy traktować jej jako ostatecznego wyniku. Zielona ikona nie jest równoznaczna z poprawnym stanem całego układu słuchowego. Jeśli utrzymują się wątpliwości dotyczące wrażliwości słuchu, należy przeprowadzić pełną diagnostykę audiologiczną. Żółta ikona nie powinna być uważana za dowód braku funkcji słuchowej lub wystąpienia patologii. Należy jednak przeprowadzić pełną diagnostykę audiologiczną. W każdej sytuacji obsługujący urządzenie musi interpretować wyniki w kontekście historii pacjenta, uwzględniając poprzednie wyniki badań i chwilowe czynniki (np. warunki pomiaru, współpracę pacjenta).

#### <span id="page-11-0"></span>**3.4 Sprzęt sprzętowy**

#### <span id="page-11-1"></span>**3.4.1 Przełącznik włącz / wyłącz**

Włącznik znajduje się po prawej stronie obudowy w urządzeniach przenośnych i na tylnym panelu w urządzeniach stacjonarnych (patrz *[Rys](#page-11-3) 2*). Włącznik służy do włączania i wyłączania urządzenia. Aby włączyć urządzenie, krótko wciśnij włącznik. Pojawi się ekran powitalny. Aby wyłączyć urządzenie, przytrzymaj włącznik przez około 10 sekund.

Alternatywnie urządzenie można wyłączyć ikoną @ na pasku dolnym wyświetlacza.

Ponadto włącznik można wykorzystać w niektórych modułach (np MAGIC, SUN) aby wyświetlić pasek dolny, który w niektórych badaniach zostaje ukryty. Prosimy zapoznać się z informacjami online dotyczącymi kontekstowych ekranów pomocy.

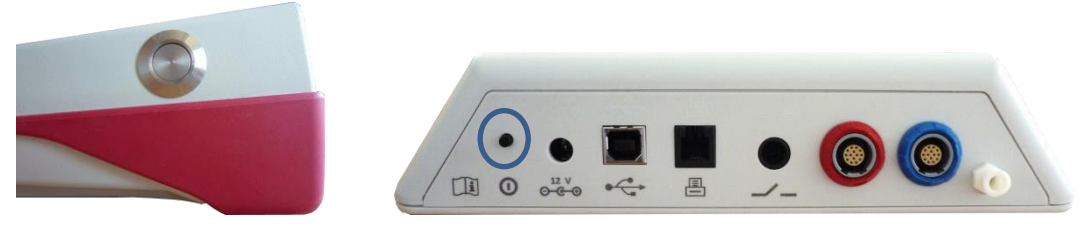

*Rys 2: Włącznik urządzenia przenośnego (po lewej) i stacjonarnego (po prawej)*

#### <span id="page-11-3"></span><span id="page-11-2"></span>**3.4.2 Reset urządzenia**

Jeśli urządzenie się zawiesi (nie występuje reakcja na ekran dotykowy), można je zresetować. Po resecie urządzenie można włączyć ponownie włącznikiem. Przycisk reset nie usuwa żadnych ustawień urządzenia ani modułu badawczego czy innych danych urządzenia.

Aby zresetować urządzenie przenośne należy wcisnąć przycisk na tyle obudowy, pod gumową osłoną (patrz *[Rys 3](#page-11-4)*). Aby zresetować urządzenie stacjonarne przytrzymaj włącznik przez kilka sekund.

<span id="page-11-4"></span>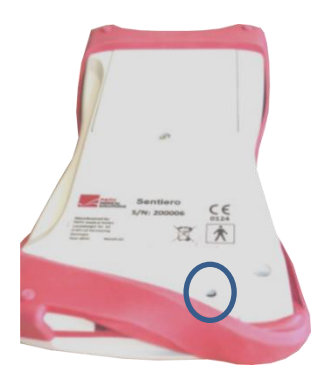

*Rys 3: Przycisk Reset w urządzeniu przenośnym*

#### <span id="page-12-0"></span>**3.4.3 Gniazda urządzeń**

Do urządzenia można podłączyć wiele akcesoriów. Mogą to być przekaźniki (np. słuchawki czy sonda), kabel od elektrody, przycisk reakcji pacjenta, drukarkę etykiet, kabel komunikacyjny (RS232, USB), czy zasilacz. Dalsze informacje znajdziesz w rozdziale *[6: Akcesoria](#page-24-0)*.

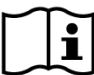

Urządzenia stacjonarne: Podczas drukowania etykiet upewnij się, że zarówno urządzenie, jak i drukarka etykiet są podłączone do zasilania. W przeciwnym wypadku wydruk nie będzie możliwy.

Gniazda urządzeń przenośnych (patrz *[Rys](#page-12-1) 4* and *[Rys 5](#page-12-2)*) opisano w *[Tabela](#page-12-3) 1*.

| Gniazdo     |            | <b>Akcesoria</b>                                                                                        |
|-------------|------------|----------------------------------------------------------------------------------------------------|
|             |            | Słuchawki nauszne, douszne, głośnik pola swobodnego                                                     |
|             | Niebieskie | Sentiero, Sentiero Advanced: druga sonda, dodatek tympanometryczny (wersja<br>$PCB \ge 70$ tylko)       |
|             |            | Sentiero Advanced: kabel sprzęgacza usznego                                                             |
|             | Czerwone   | Sentiero, Sentiero Advanced: Sonda, mikrofon                                                            |
|             |            | Sentiero Advanced: Sonda przewodnictwa kostnego, kabel wyzwalacza                                       |
|             | Szare      | Senti, Sentiero: Przycisk reakcji pacjenta, drukarka etykiet, zasilacz, sonda<br>przewodnictwa kostnego |
|             |            | Senti: RS232 kabel (do połączenia z komputerem)                                                         |
|             | Białe      | Sentiero Advanced: Kabel elektrody, przycisk reakcji pacjenta, drukarka etykiet,<br>zasilacz, modem     |
| Gniazdo USB |            | Kabel USB z mini-złączem typu B (do połączenia z komputerem)                                            |

<span id="page-12-3"></span>*Tabela 1: Spis gniazd urządzeń przenośnych*

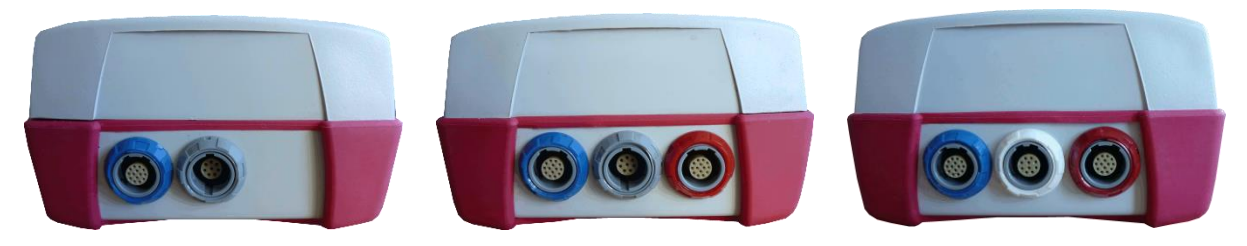

*Rys 4: Panel z gniazdami urządzeń przenośnych (Po lewej Sentiero, po prawej Sentiero Advanced)*

<span id="page-12-2"></span><span id="page-12-1"></span>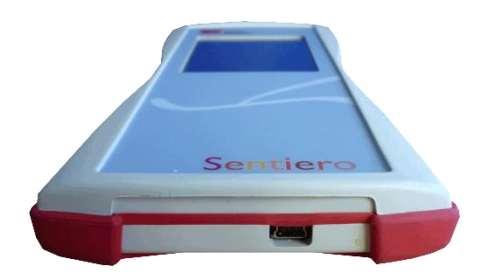

*Rys 5: Gniazdo USB urządzenia podręcznego*

Gniazda urządzeń stacjonarnych (patrz *[Rys 6](#page-13-1)*) opisano w *[Tabela 2](#page-13-2)*.

| Gniazdo           | <b>Akcesoria</b>                                                                                               |
|-------------------|----------------------------------------------------------------------------------------------------|
| Niebieskie        | Senti Desktop Flex, Sentiero Desktop: Słuchawki nauszne, douszne, głośnik pola<br>swobodnego, kabel wyzwalacza |
|                   | Sentiero Desktop: druga sonda ucha, kabel wyzwalacza                                                           |
| Czerwone          | Senti Desktop Flex, Sentiero Desktop: Słuchawka przewodnictwa kostnego<br>Sentiero Desktop: Sonda, mikrofon    |
|                   | Senti Desktop: Słuchawki nauszne                                                                               |
|                   | Jedynie słuchawki nauszne zostały skalibrowane do użycia w tym urządzeniu.                                     |
|                   | Senti Desktop: Sonda przewodnictwa kostnego                                                                    |
| $\left( 2\right)$ | Sonda przewodnictwa kostnego została skalibrowana do użycia w tym urządzeniu.                                  |
|                   | Przycisk reakcji pacjenta                                                                                      |
| $\left(4\right)$  | Drukarka etykiet, modem                                                                                        |
|                   | Kabel USB ze złączem typu B (do połączenia z komputerem)                                                       |
|                   | Zasilanie                                                                                                    |

<span id="page-13-2"></span>*Tabela 2: Spis gniazd urządzeń stacjonarnych*

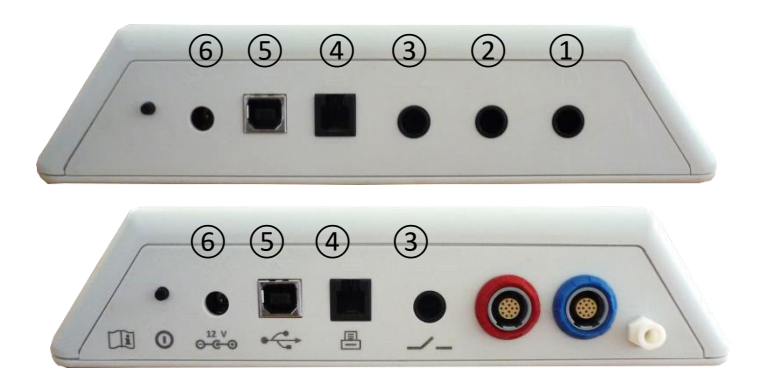

<span id="page-13-1"></span>*Rys 6: Panel z gniazdami urządzeń stacjonarnych (na górze: Senti Desktop, na dole: Sentiero Desktop)*

Uwaga: Senti Desktop Flex w porównaniu do Sentiero Desktop nie posiada dodatkowe wyjście ciśnieniowe niewidoczne na *[Rys 6](#page-13-1)* w pobliżu wejścia sondy.

#### <span id="page-13-0"></span>**3.4.4 Ładowanie**

Podłącz zasilacz do urządzenia (patrz rozdział *[3.4.3:](#page-12-0) [Gniazda urządzeń](#page-12-0)*. Aby naładować urządzenie podłącz wtyczkę zasilacza do gniazdka o odpowiednim napięciu i częstotliwości. Więcej informacji o zasilaniu urządzenia zawarto w rozdziale *[9: Specyfikacja techniczna](#page-34-0)* i w informacjach dotyczących jednostki zasilacza. Proces ładowania baterii rozpoczyna się automatycznie i kończy po około 2 godzinach (dla urządzeń przenośnych) lub 8 godzinach (dla urządzeń stacjonarnych). Stan baterii można odczytać ze wskaźnika baterii:  $\mathcal V$  w pełni naładowana;  $\Box$  ładuje;  $\Box$   $\Box$   $\Box$  wskaźnik od pustego do pełnego.

#### <span id="page-14-0"></span>**3.5 Funkcje urządzenia**

#### <span id="page-14-1"></span>**3.5.1 Zarządzanie użytkownikami**

Za pomocą oprogramowania Mira PC można włączać lub wyłączać zarządzanie użytkownikami na Twoim urządzeniu (patrz pomoc online Mira). Jeśli zarządzanie użytkownikami jest aktywne, po włączeniu urządzenia, konieczne będzie wybranie użytkownika i podania hasła dostępu. Należy postępować zgodnie z poleceniami wyświetlanymi na ekranie. Aby zmienić użytkownika należy wylogować się z urządzenia i uruchomić je ponownie jako administrator.

Należy upewnić się, że spełnione są lokalne wymagania dotyczące ochrony danych. Należy  $\mathbf{i}$ używać indywidualnych kont użytkowników i haseł. Podczas dezaktywacji użytkowników na urządzeniach Senti/Sentiero, urządzenie nie zapewnia żadnej wbudowanej ochrony dostępu ( np. brak logowania za pomocą hasła).

#### <span id="page-14-2"></span>**3.5.2 Zarządzanie pacjentami**

Po włączeniu urządzenia (i zalogowaniu, jeśli wymagane), można dodać pacjenta, wybrać pacjenta z listy pacjentów, lub przeprowadzić badanie w trybie anonimowym, tzn. bez dodawania pacjenta. Możliwe jest również usunięcie pojedynczego pacjenta lub wszystkich pacjentów (Ustawienia urządzenia  $\rightarrow$  Zarządzanie danymi).

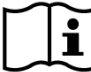

W trybie "anonimowym" można przeprowadzać badania i zapisywać je w sesji. Sesja może być później zapisana pod odpowiednim nazwiskiem pacjenta. Może to być przydatne na przykład przy badaniu śpiącego dziecka, kiedy nie ma czasu wpisać danych pacjenta z wyprzedzeniem. Przeprowadzając badania w trybie "anonimowym", zawsze upewnij się, że wyniki zostaną zapisane pod odpowiednim nazwiskiem pacjenta

Więcej informacji na temat zarządzania pacjentami znajdziesz w pomocy online urządzenia (Patrz rozdział *[3.2: Pomoc Online](#page-10-0)*) na ekranie wyboru pacjenta.

#### <span id="page-14-3"></span>**3.5.3 Ustawienia urządzenia**

Istnieje wiele opcji urządzenia, które można dostosować do Twoich potrzeb.

Do ustawień urządzenia można dotrzeć za pomocą przycisku narzędzia  $\bigtimes$  z głównego ekranu wyboru pacjenta lub modułu testowego. Dostępne są następujące ustawienia urządzenia:

- Data i czas, format daty I czasu

- Język, dźwięk (kliknięcia przycisków, dźwięki wyników), jasność wyświetlacza, opcje pobór energii, start menu, ustawienia klawiatury
- Test preferencji (np. reprezentacja symbol BC, kalibracja mowy)

Więcej informacji o ustawieniach urządzenia znajdziesz w pomocy online urządzenia (patrz *[3.2:](#page-10-0) [Pomoc Online](#page-10-0)*) w ustawieniach i jego podmenu.

#### <span id="page-15-0"></span>**3.5.4 Diagnostyka urządzenia**

Główne funkcje urządzenia mogą być sprawdzone za pomocą opcji "kontrola funkcjonalna".

**Diagnostyka urządzenia** bada kilka z jego właściwości, takich jak zasilanie wewnętrzne, funkcje kodeka, spójność pamięci. Jeśli urządzenie działa poprawnie wyświetli się zielona ikona  $\blacktriangledown$ . W przeciwnym razie pojawi się czerwona ikona  $\blacktriangledown$ . Jeśli jakiekolwiek z właściwości urządzenia zostały oznaczone czerwoną ikoną, skontaktuj się ze sprzedawcą urządzenia.

**Diagnostyka sondy** sprawdza funkcjonalność sondy dousznej. Do testowania dużej  $\mathbf{i}$ końcówki sondy (PT-A) należy użyć czerwonej komory testowej, a do testowania małej końcówki sondy (PT-S, PT-LT) - niebieskiej komory testowej lub niebieskiego zestawu do sprawdzania przewodu sondy/elektrody. Nie należy stosować innych kombinacji. Diagnostyka kończy się albo pomyślnie (komunikat: "probe OK"), albo wyświetleniem jednego z komunikatów błędu opisanych w *[Tabela 3](#page-15-1)*. Rozwiązania problemów opisano w *[Tabela 3](#page-15-1)*.

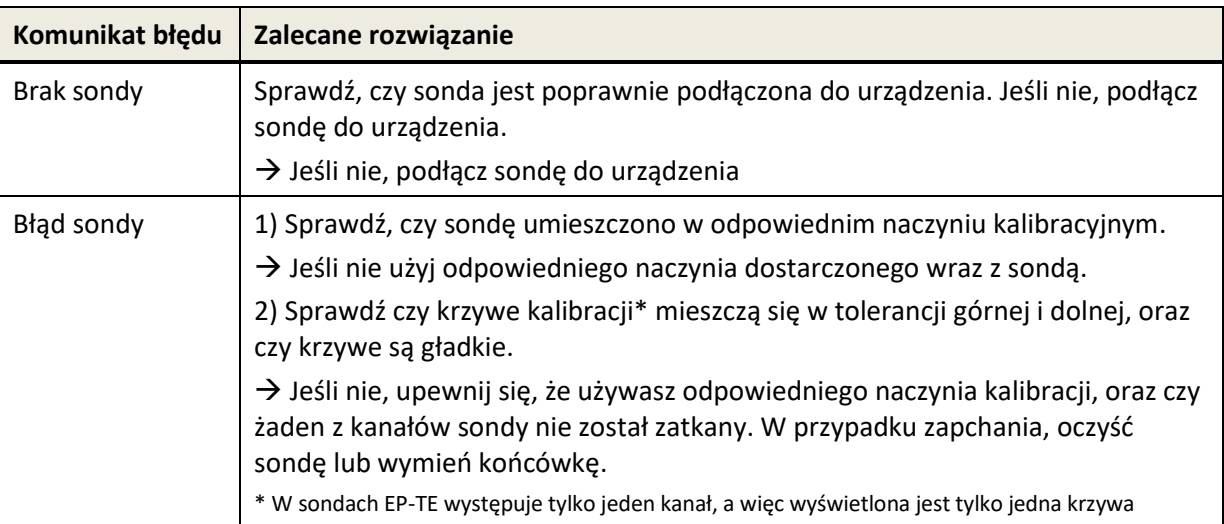

<span id="page-15-1"></span>*Tabela 3: Komunikaty błędów i najczęstsze rozwiązania problemów*

Jeśli akcje zalecane w *[Tabela 3](#page-15-1)* i w sekcji FAQ (www.pathme.de/faq) nie pomogą, skontaktuj się ze sprzedawcą urządzenia.

**Test kabla elektrodowego** bada funkcjonalność kabla elektrodowego. Aby wykonać test  $\mathbf i$ kabla elektrodowego konieczne jest podłączenie klipsów kabla elektrodowego do urządzenia testującego elektrody (metalowa śruba) lub metalowej części zestawu kontrolnego sondy / kabla elektrodowego w celu zwarcia wszystkich elektrod. Należy postępować zgodnie z instrukcją na urządzeniu. Test kabla elektrodowego wykrywa uszkodzone kable i nieskuteczne ekranowanie kabla. Jeśli właściwość kabla elektrody jest prawidłowa, wyświetlana jest ikona zielonego znaku kontrolnego. W przeciwnym razie wyświetlana jest czerwona ikona "x" X. Jeśli nie wszystkie właściwości kabla elektrodowego są przetestowane pomyślnie (tj. nie pojawiają się tylko zielone znaki kontrolne), prosimy o kontakt z dystrybutorem.

Funkcja **diagnostyki pompki** bada działanie układu pneumatycznego Sentiero Desktop lub  $\mathbf i$ z dodatkiem tympanometrii połączonym z Sentiero lub Sentiero Advanced. Jeśli badanie diagnostyczne nie wykaże pomyślnego wyniku dla pompki (czerwona ikona), skontaktuj się ze sprzedawcą urządzenia.

**Kalibrację objętościową** urządzenia ("Kalibracja tymp") należy regularnie kontrolować za  $\mathbf{i}$ pomocą sondy zamocowanej do zagłębień kalibracyjnych. Funkcjonalność urządzenia sprawdza się również na uchu, o którym wiadomo, że wytwarza normalny tympanogram z pikiem (na przykład w celu zapewnienia działania pompy i jej rurki nie są zablokowane).

#### <span id="page-16-0"></span>**3.5.5 Zarządzanie licencjami**

Jeśli chcesz dodać więcej modułów do swojego urządzenia, skontaktuj się ze sprzedawcą. Tryb demo pozwoli Ci ocenić przydatność oferowanych modułów (patrz rozdział *[3.5.6: Tryb Demo](#page-16-1)*).

Przy poszerzeniu licencji, otrzymasz nowy klucz licencyjny, który należy wprowadzić do urządzenia. Przed wprowadzeniem nowego klucza, stwórz fizyczną kopię poprzedniego klucza na wypadek reinstalacji oprogramowania. Aby wprowadzić nowy klucz, należy otworzyć ekran zarządzania licencjami (Ustawienia urządzenia → Informacje o urządzeniu). Na ekranie ukaże się aktualny klucz licencyjny i spis udostępnionych modułów. Po poprawnym wprowadzeniu klucza, nowe moduły będą dostępne na urządzeniu.

W przypadku zamówienia licencji mowy, oprócz klucza otrzymasz plik z danymi mowy. Plik ten należy zainstalować na urządzeniu używając Mira. Postępuj zgodnie z instrukcjami instalacji dostarczonymi wraz z plikiem.

#### <span id="page-16-1"></span>**3.5.6 Tryb Demo**

Tryb Demo można uruchomić ograniczoną ilość razy. W trybie demo można używać wszystkich modułów urządzenia do końca dnia. Uwaga: Po uruchomieniu trybu demo zmiana daty i godziny urządzenia będzie niemożliwa do końca dnia. Jeśli jesteś zainteresowany poszerzeniem swojej licencji o konkretny moduł na stałe, skontaktuj się ze sprzedawcą.

#### <span id="page-16-2"></span>**3.5.7 Informacje o systemie**

Na ekranie informacji o systemie (system information) wyświetlone są podstawowe  $\mathbf{i}$ informacje o urządzeniu i wersji firmware. Informacje o podłączonych przetwornikach zostaną wyświetlone, jeśli przetwornik został podłączony przed otwarciem informacji o systemie. Na

drugiej stronie wymieniona jest kolejna data serwisowania i kolejne daty kalibracji znanych przetworników. W przypadku kontaktu ze sprzedawcą (np. w sprawie komunikatu błędu, lub aktualizacji modułów) pokazane dane będą przydatne.

#### <span id="page-17-0"></span>**3.5.8 Informacje o modułach badawczych**

Dla każdego urządzenia jest dostępnych wiele modułów badawczych. Dostępne moduły to: audiometria tonalna (Audio), audiometria tonalna obrazowa (MAGIC), testy mowy (np. SUN, MATCH), inne testy subiektywne (np. MAUS, BASD), emisje otoakustyczne (OAE) (np. przejściowe wywołane emisje otoakustyczne (TEOAE), emisje produktów zniekształceń nieliniowych (DPOAE)), potencjały wywołane (np. odpowiedzi pnia mózgu (ABR), słuchowe potencjały stanu ustalonego (ASSR)), tympanometria i odruchy strzemiączkowe. Ta lista może ulec zmianie. Aby otrzymać aktualną listę dostępnych modułów i funkcji, skontaktuj się ze sprzedawcą, lub stroną internetową PATH MEDICAL.

Podczas wykonywania pomiaru należy wziąć pod uwagę następujące aspekty:

W niektórych przypadkach, aby otrzymać miarodajne wyniki badań (Audio, OAE),  $\mathbf{i}$ urządzenie musi być używane w cichym otoczeniu (np. kabinie dźwiękoszczelnej, lub pomieszczeniu o niskim poziomie hałasu). Dla pomiarów z sondą douszną (np. OAE) można użyć również słuchawki wygłuszającej lub w pomiarach AEP (np. ABR, ASSR) hałas akustyczny ma mniejszy wpływ na poprawność wyników niż artefakty mięśniowe (np. poruszenie się pacjenta). W przypadku pomiarów AEP należy również przeprowadzić testy w środowisku o niskim poziomie zakłóceń elektromagnetycznych powodowanym przez urządzenia elektroniczne (np. komputery, oświetlenie, inne elektroniczne urządzenia medyczne), ponieważ promieniowanie elektromagnetyczne może pogorszyć działanie testu AEP. Zaleca się wykonywanie testów AEP w osłoniętej kabinie. Należy stosować się do lokalnych wytycznych dotyczących środowiska pomiarów.

OAE najprawdopodobniej nie będą występować w badaniu uszu o wadzie przewodności  $\mathbf{i}$ dźwiękowej, ponieważ amplitudy bodźca i reakcji spadają z powodu stanu ucha środkowego.

Należy stosować wyłącznie duże końcówki douszne (ET) wraz z dużą końcówką sondy (PT- $\mathbf i$ A) oraz małe końcówki douszne (odpowiednio ET-S lub ET-LT) wraz z małą końcówką sondy (odpowiednio PT-S lub PT-LT). Nieprawidłowe połączenie końcówki dousznej i końcówki sondy może pogorszyć wyniki badania. Patrz również wskazówki w pudełku z akcesoriami. W razie wątpliwości, jaka kombinacja jest prawidłowa, należy skontaktować się z dystrybutorem.

 $\mathbf{i}$ 

Jeśli to możliwe, nie należy trzymać sondy umieszczonej w uchu podczas badania OAE. Może to wprowadzić szum do pomiaru. Częstym źródłem hałasu jest hałas w pomieszczeniu, ruch pacjenta (np. oddychanie, poruszanie się, mówienie, żucie itp.) lub ruch sondy.

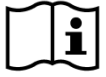

W celu uzyskania dalszych informacji i szczegółów na temat różnych modułów testowych, potencjalnych zastosowań klinicznych i zaleceń dotyczących łączenia różnych procedur testowych, należy zapoznać się z instrukcją obsługi, którą można pobrać ze strony

www.pathme.de/downloads.

#### <span id="page-18-0"></span>**3.5.9 Obsługa błędów**

Jeśli działania opisane w *[Tabela 4](#page-18-2)* (patrz także sekcja *[3.5.4:](#page-15-0) [Diagnostyka urządzenia](#page-15-0)*) i na stronie FAQ (www.pathme.de/faq) nie rozwiązują problemu, skontaktuj się ze sprzedawcą.

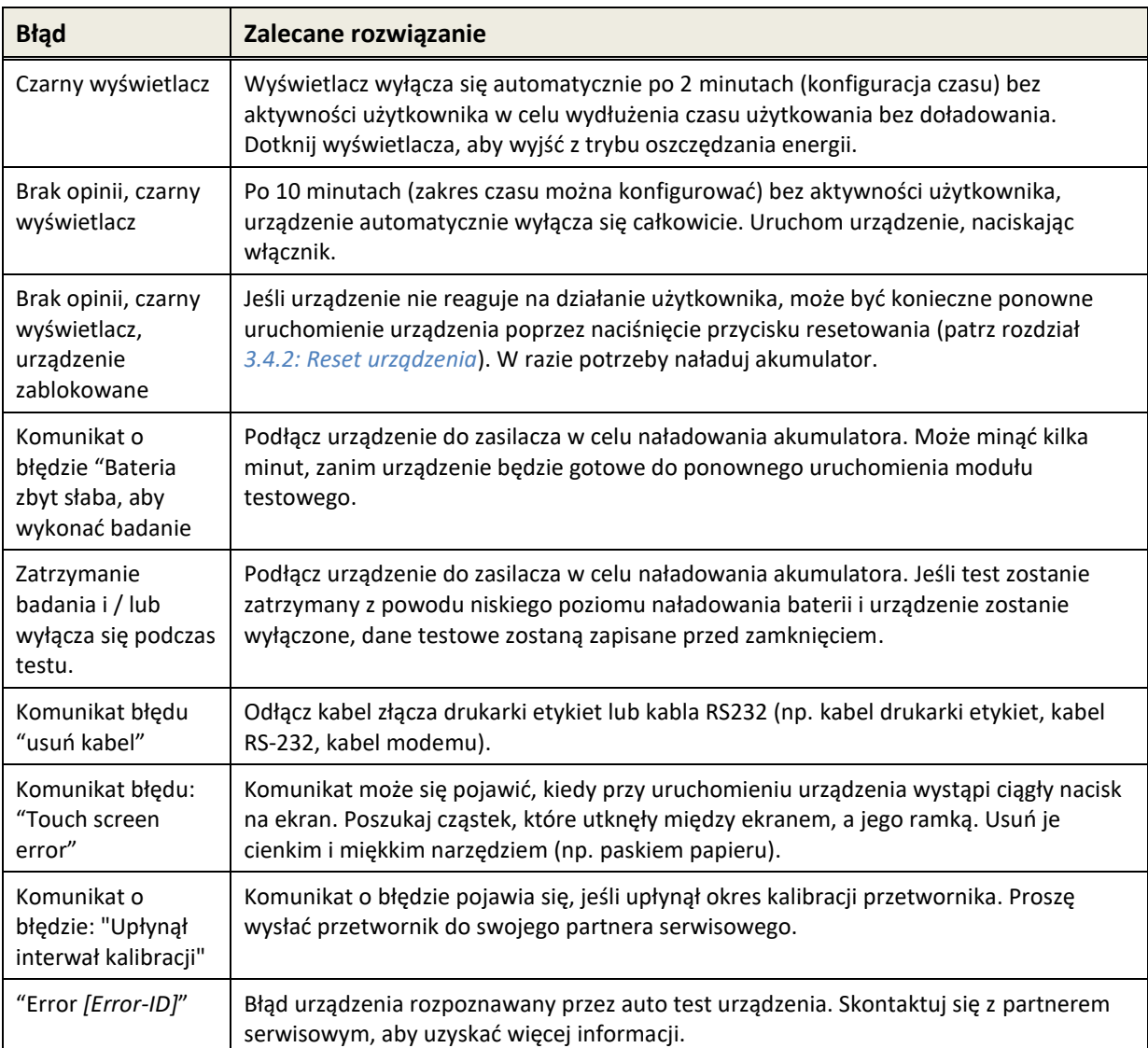

<span id="page-18-2"></span>*Tabela 4: Błędy i zalecane działania*

Jeśli zalecane działania w *[Tabela 4](#page-18-2)* lub FAQ online nie pomogą w rozwiązaniu problemu, skontaktuj się z dystrybutorem.

#### <span id="page-18-1"></span>**3.6 Oprogramowanie Mira PC**

Najnowsze oprogramowanie Mira PC jest dostępne do pobrania ze strony PATH MEDICAL (www.pathme.de/downloads). Mira obejmuje najnowsze wersje firmware i pliki mowy do aktualizacji urządzenia. Mira jest dostarczana wraz z pomocą online i instrukcjami poprawnego użytkowania.

Mira służy do zarządzania pacjentami, pobierania danych z urządzenia, pobierania i wgrywania danych pacjentów z i do urządzenia, przeglądania i archiwizacji wyników badań, drukowania wyników badań na standardowej drukarce PC, eksportowania wyników badań do różnych formatów (np. GDT, Excel).

Niektóre funkcje działają tylko, kiedy licencja komunikacyjna została zainstalowana na urządzeniu (np. pobieranie danych z urządzenia). Licencja komunikacyjna nie jest wymagana do poniższych funkcji Mira:

- Aktualizacja urządzenia do nowego firmware
- Aktualizacja licencji lub plików mowy
- Zmiany w zarządzaniu użytkownikami urządzenia
- Wgrywanie pacjentów do urządzenia
- Eksport do PDF wyników badań (Direct Print)

Informacje o rozwiązywaniu błędów Mira znajdziesz na www.pathme.de/faq.

Ze względu na ochronę danych osobowych i cyberbezpieczeństwo należy zabezpieczyć  $\mathbf{i}$ fizyczny i sieciowy dostęp do komputerów, które lokalnie przechowują lub mają zdalny dostęp do danych osobowych (np. wyników badań pacjentów). Może to obejmować np. komputer(y), na którym działa program Mira, komputer(y), na którym przechowywana jest baza danych Mira (lub jakakolwiek kopia zapasowa bazy danych) oraz komputer(y), na którym przechowywane są odpowiednie pliki danych (np. eksporty lub wydruki wyników badań) (dotyczy to również podobnego oprogramowania komputerowego, np. NOAH Connector).

Należy używać aktualnego oprogramowania antywirusowego i zapory sieciowej na  $\mathbf{i}$ komputer(y) z uruchomioną aplikacją Mira lub komputer(y), na którym przechowywana jest baza danych Mira (lub kopia zapasowa bazy danych). Zainstaluj najnowsze dodatki Service Pack i poprawki zabezpieczeń dla systemu operacyjnego, na którym działa Mira i upewnij się, że system operacyjny jest nadal aktywnie wspierany przez aktualizacje zabezpieczeń.

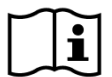

Należy pamiętać o wdrożeniu odpowiedniej polityki tworzenia kopii zapasowych, aby uniknąć utraty istotnych danych (np. wyników badań pacjentów).

Minimalne wymagania systemowe do zainstalowania Mira:

- Windows 10 lub nowszy
- Pamięć RAM: 4 gigabajty (GB)
- Rozdzielczość wyświetlacza: 1024 x 720
- Port USB
- Minimum 10 GB dostępnego miejsca na dysku

#### <span id="page-19-0"></span>**3.7 PATH Narzędzie Serwisowe**

Narzędzie serwisowe PATH jest dostępne tylko dla autoryzowanych dystrybutorów i partnerów serwisów. Najnowsza wersja PATH Service Tool jest dostępna do pobrania ze strony PATH MEDICAL. Narzędzie serwisowe PATH służy do napraw urządzeń i kalibracji przekaźników. Niezbędne jest dodatkowe wyposażenie (np. CaliPro, kabel sprzężenia zwrotnego) i szkolenie ze strony PATH MEDICAL. Więcej informacji znajdziesz w PATH Service Tool lub kontaktując się z PATH MEDICAL (service@pathme.de).

#### <span id="page-21-0"></span>**4 Naprawy i konserwacja**

#### <span id="page-21-1"></span>**4.1 Informacje o naprawach**

PATH MEDICAL zależy na satysfakcji klienta. Skontaktuj się ze swoim sprzedawcą w celu  $\mathbf i$ zakupu elementów wyposażenia, otrzymania informacji o szkoleniach i kontraktach serwisowych, uzyskania pomocy w przypadkach awarii urządzenia, zgłaszania pożądanych funkcji, uzyskania odpowiedzi na pytania, których nie zawarto w pomocy online urządzenia, ani powiązanych instrukcjach. Informacje dotyczące Twojego urządzenia i PATH MEDICAL znajdziesz na www.pathme.de.

Aktualizacje oprogramowania, firmware i dokumentacje (np. instrukcje obsługi) są dostępne na stronie PATH MEDICAL. Jeśli aktualizacje są dostępne, informacje zostaną rozesłane do dystrybutorów PATH MEDICAL. Poinformowanie użytkownika końcowego stanowi odpowiedzialność dystrybutora. Jeśli nie jesteś pewny czy Twoje oprogramowanie, firmware lub dokumentacja są aktualne, sprawdź stronę www.pathme.de/downloads lub skontaktuj się ze sprzedawcą urządzenia.

Serwisowanie i dokonywanie napraw urządzenia oraz akcesoriów elektro-medycznych może być wykonywana tylko przez PATH MEDICAL, lub autoryzowane serwisy. Autoryzowane serwisy posiadają dokumentację i szkolenia niezbędne do prowadzenia serwisowania i napraw urządzenia.

PATH MEDICAL zastrzega sobie prawo do odrzucenia odpowiedzialności za bezpieczeństwo działania, niezawodność i sprawność urządzenia, jeśli jakiekolwiek prace serwisowe lub naprawy urządzenia były wykonane w nieautoryzowanym serwisie. (Patrz również rozdział *[7:](#page-26-0) [Gwarancja](#page-26-0)*). W razie wątpliwości skontaktuj się z PATH MEDICAL (service@pathme.de) przed zleceniem serwisowania lub naprawy urządzenia. Prosimy przesłać urządzenie lub akcesorium w oryginalnym opakowaniu do sprzedawcy.

#### <span id="page-21-2"></span>**4.2 Rutynowe przeglądy i kalibracja**

PATH MEDICAL definiuje częstotliwość serwisowania urządzenia i kalibracji przetwornika w celu zapewnienia bezpiecznej pracy i poprawnych pomiarów. Zalecany okres serwisowania urządzenia jest ustalony na jeden rok (maksymalnie dwa lata), a okres kalibracji przetwornika na jeden rok. Oba okresy mogą być krótsze, jeśli wymagają tego lokalne przepisy, jeśli istnieją wątpliwości, czy system działa prawidłowo, lub jeśli urządzenie lub przetwornik mogły ulec wpływowi np. w wyniku fizycznego oddziaływania (np. upuszczenia urządzenia/przetwornika). Informacja o stanie serwisu urządzenia i kalibracji przetwornika jest wyświetlana na urządzeniu (patrz sekcja *[3.5.7:](#page-16-2) [Informacje o systemie](#page-16-2)*). W celu przeprowadzenia serwisu urządzenia lub kalibracji przetwornika należy zwrócić urządzenie lub akcesoria do dystrybutora lub partnera serwisowego.

Głośniki pola swobodnego muszą być kalibrowane regularnie przez użytkownika zgodnie z instrukcjami urządzenia. W związku z tym głośniki pola swobodnego są wyłączone z opisanej powyżej corocznej procedury kalibracyjnej.

Uwaga: We wszystkich urządzeniach Senti i Sentiero (oprócz Senti Desktop) łatwo jest  $\mathbf i$ wymieniać przekaźniki i kalibrować je osobno. Pomaga to w utrzymaniu łatwiejszej dostępności urządzenia.

#### PODSTAWY PRAWNE:

Ustawa o użytkowniku urządzeń medycznych (MPBetreibV, Niemcy) wymaga, aby urządzenia audiometryczne były poddawane corocznej kontroli metrologicznej, która musi być przeprowadzana przez upoważniony i przeszkolony personel. Coroczny okres kontroli jest również sugerowany przez DIN EN ISO 8253-1 dla audiometrów oraz przez DIN EN 60645-6 i DIN EN 60645-7 dla urządzeń testowych OAE i AEP, odpowiednio.

#### WYJAŚNIENIE:

Urządzenie, a zwłaszcza jego akcesoria zawierają części, które mogą być narażone na wpływy środowiska, zanieczyszczenia i zużycie. Aby zapewnić dokładność funkcji pomiarowych, tolerancja błędu określona przez producenta lub obowiązujące normy, musi być badana odpowiednimi instrumentami i przy określonych procedurach. Tak więc, badanie metrologiczne musi być przeprowadzone przez autoryzowany serwis, przeszkolony przez PATH MEDICAL.

W przypadku przetworników akustycznych różnice w warunkach środowiskowych  $\mathbf{i}$ pomiędzy punktem kalibracji a punktem użycia mogą mieć wpływ na dokładność kalibracji. Więcej informacji znajduje się w *rozdziale [9.4:](#page-35-1) [Warunki składowania, transportu i użytkowania](#page-35-1)*.

Oprócz corocznego barania metrologicznego, zaleca się regularne oględziny wzrokowe  $\mathbf{i}$ stanu urządzenia i obserwację poprawności działania urządzenia i jego akcesoriów. Wytyczne rutynowych przeglądów zawarto np. w ISO 8253-1 dla audiometrii. Każdego dnia przez użyciem modułu badania ucha środkowego należy przeprowadzić kalibracje naczyniami kalibracyjnymi, dostarczonymi wraz z urządzeniem. Pozwala to sprawdzić miernik ml/mmho. Postępuj zgodnie z miejscowymi wymaganiami i wytycznymi.

#### <span id="page-22-0"></span>**4.3 Naprawy**

Jeśli akcesorium ma defekt lub w jakikolwiek sposób różni się od stanu fabrycznego, PATH MEDICAL lub autoryzowany serwis przeprowadzi naprawę, rekalibrację, lub wymianę akcesorium. Wszelkie naprawy są zależne od dostępności części i materiałów. Prosimy kontaktować się z dystrybutorem, aby poznać czas naprawy urządzenia..

Przed wysłaniem urządzenia do naprawy prosimy o przesłanie serwisowi wymaganych informacji (np. model urządzenia, numer seryjny, wersja firmware, dane kontaktowe, dane do wysyłki, dokładny opis problemu, lub defektu). Może to przyspieszyć naprawę i analizę problemu, a także wykluczenie problemów, które można rozwiązać bez wysyłania urządzenia na naprawę. Serwis może poprosić o podanie dodatkowych informacji.

Czytaj też rozdziały *[4.1: Informacje o naprawach](#page-21-1)* i *[7: Gwarancja](#page-26-0)*.

#### <span id="page-23-0"></span>**5 Czyszczenie**

Czyszczenie urządzenia i jego akcesoriów jest niezwykle ważne dla zgodności z wymogami higienicznymi i zapobiegania przenoszeniu infekcji. Zawsze postępuj zgodnie z lokalnymi wytycznymi i wymogami. Zapoznaj się z informacjami w tym rozdziale.

Przed czyszczeniem urządzenia, należy je wyłączyć i odłączyć od innych elementów (np. zasilacza).

Wytrzyj powierzchnię urządzenia szmatką zwilżoną łagodnym detergentem lub szpitalnymi środkami bakteriobójczymi, czy roztworem odkażającym. Dozwolone są następujące stężenia substancji chemicznych: etanol 70-80%, propanol: 70-80%, aldehyd: 2-4%. Nie zanurzać urządzenia i nie pozwolić, aby płyny dostały się do jego wnętrza. Przetrzyj urządzenie suchą szmatką po zakończeniu czyszczenia.

Akcesoria jednorazowe (np. końcówki douszne i inne akcesoria oznaczone jako jednorazowego użycia na opakowaniu, etykiecie, lub instrukcji) muszą być wymieniane między badaniem kolejnych pacjentów (lub uszami pacjenta) aby uniknąć przenoszenia infekcji.

Naczynie do kalibracji sondy musi być używane z jałową i czystą końcówką douszną. W przypadku skażenia materiałem patologicznym lub podejrzeniem zabrudzenia naczynia, nie należy z niego korzystać. Do czyszczenia zewnętrznego należy używać sterylnych ściereczek nasączonych alkoholem, zazwyczaj 70% roztworem alkoholu izopropylowego.

Zaleca się, żeby części mające bezpośredni kontakt z pacjentem (np. pianki słuchawek) były poddawane standardowej dezynfekcji między pacjentami. Obejmuje to zarówno czyszczenie fizyczne, jak i dezynfekcje. Zaleca się stosowanie ochronnych pokrowców na słuchawki (jeśli są dostępne dla używanego modelu słuchawkowego).

Dalsze informacje dotyczące czyszczenia akcesoriów (np. sondy) zawarto w instrukcjach obsługi akcesoriów.

Używając środka czyszczącego, skonsultuj się z kartą danych producenta, aby poznać minimalny czas kontaktu ściereczki z powierzchnią urządzenia wymagany do zapewnienia poprawnego czyszczenia.

Urządzenie i jego akcesoria są dostarczane bez sterylizacji i nie są przeznaczone do sterylizacji.

#### <span id="page-24-0"></span>**6 Akcesoria**

Dostępne akcesoria dla urządzeń Senti i Sentiero obejmują:

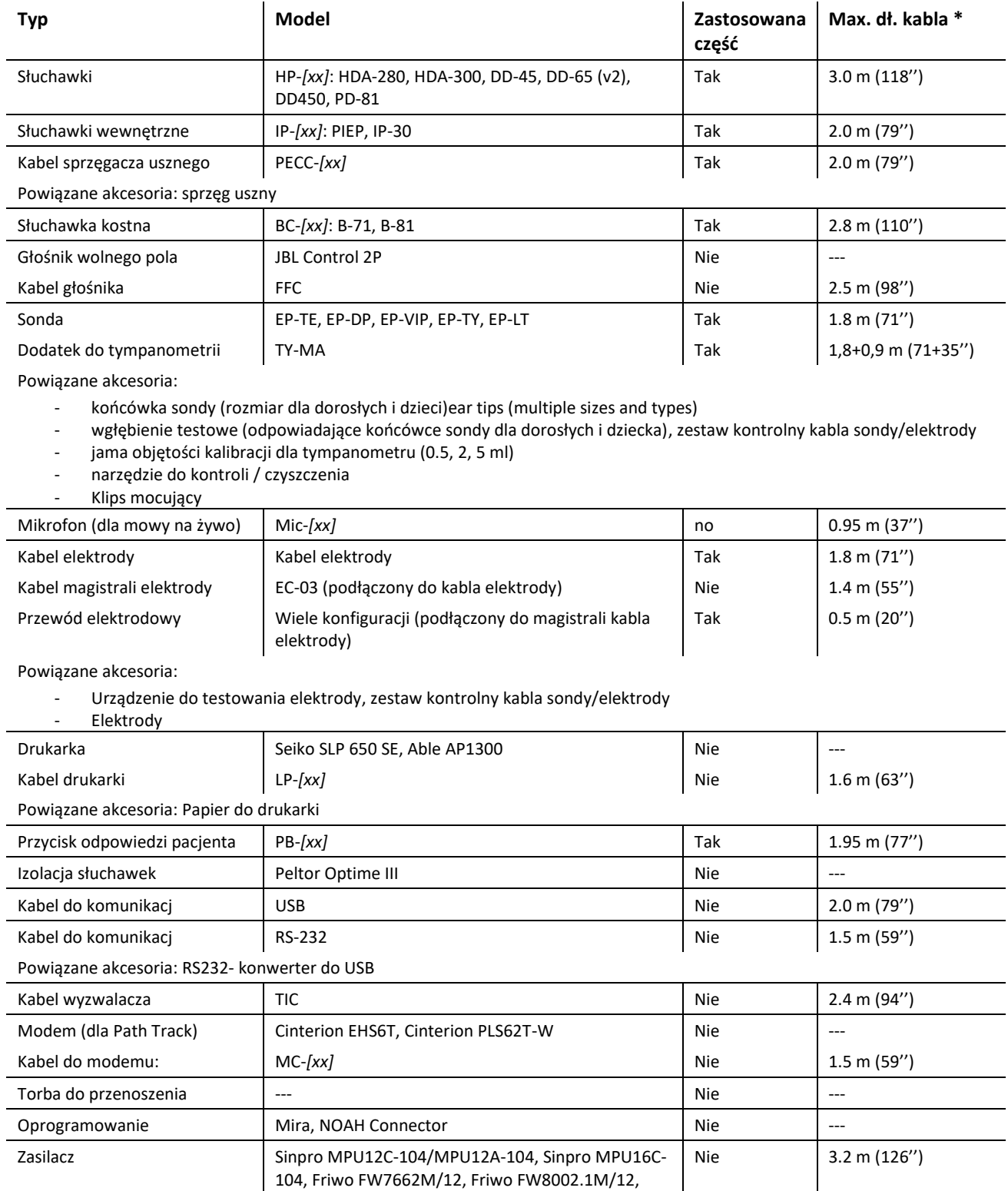

Adapter Tech. ATM012T-W090V

\* Maksymalna długość kabla zaokrąglona do 5 cm. Rzeczywista długość kabla może się różnić w zależności od modelu typ akcesoriów. Podana długość kabla to maksymalna długość kabla we wszystkich modelach akcesoriów.

Powyższa lista akcesoriów może ulegać zmianie. Niektóre akcesoria mogą być dostępne tylko na zamówienie, mogą być wymieniane na porównywalne produkty lub wyłączone ze sprzedaży bez uprzedniej informacji. Skontaktuj się ze sprzedawcą, aby poznać listę dostępnych akcesoriów.

Uwaga: to samo akcesorium może być dostępne w wariantach z różnymi wtyczkami, a więc z różnymi numerami katalogowymi dla różnych urządzeń (Patrz rozdział *[3.4.3:](#page-12-0) [Gniazda urządzeń](#page-12-0)*). W rozmowach ze sprzedawcą dotyczących akcesoriów zawsze określaj swój model urządzenia (Senti, Sentiero, Sentiero Advanced, Senti Desktop, Senti Desktop Flex i Sentiero Deskop).

#### <span id="page-26-0"></span>**7 Gwarancja**

PATH MEDICAL gwarantuje, że dostarczone urządzenia i ich akcesoria będą wolne od wad materiałowych i produkcyjnych, i o ile będą poprawnie używane, będą działać zgodnie ze specyfikacją w okresie gwarancyjnym.

Uwaga: gwarancja między użytkownikiem końcowym, a sprzedawcą nie jest nadzorowana przez PATH MEDICAL i nie stanowi odpowiedzialności PATH MEDICAL. Jednak PATH MEDICAL zachęca wszystkich lokalnych dystrybutorów do zapewnienia gwarancji co najmniej zgodnej z wymogami prawa lub poniższymi zasadami.

Na urządzenie udziela się gwarancji na okres jednego roku. Na akumulator, wyświetlacz i części zużywające się, zapewnia się (np. dla sondy) gwarancję sześciu miesięcy. Okres gwarancyjny rozpoczyna się wraz z datą wysyłki. Jeśli prawo lokalne wymaga dłuższych okresów gwarancyjnych, muszą one zostać zapewnione.

Niniejsza gwarancja obejmuje tylko urządzenia i akcesoria zakupione od autoryzowanego dystrybutora. Gwarancja nie obowiązuje w przypadkach uszkodzenia i awarii wynikających z nieautoryzowanej manipulacji czy użycia niezgodnego z przeznaczeniem, zaniedbania, nieprzestrzegania instrukcji użytkowania, włączając w to instrukcje czyszczenia, uszkodzeń mechanicznych, wypadków, uszkodzeń spowodowanych przyczynami zewnętrznymi (np. pożar, powódź), czy uszkodzeń w trakcie wysyłki (opisane w wyjaśnieniu gwarancji). Gwarancja nie obejmuje normalnego zużycia się elementów czy uszkodzeń kosmetycznych (np. zarysowań). Otwarcie obudowy urządzenia lub akcesorium, czy wszelkie zmiany w konfiguracji urządzenia nie zaakceptowane na piśmie przez PATH MEDICAL unieważniają niniejszą gwarancję.

Gwarancja obejmuje koszty pracy i materiału, i wymusza zgodność ze specyfikacją producenta. PATH MEDICAL zastrzega sobie prawo zwrotu kosztów, naprawy lub wymiany (na nowe, lub zregenerowane urządzenie) urządzenia w okresie gwarancyjnym jako jedyne sposoby wywiązania się z gwarancji.

Podejrzewając wadę gwarancyjną, poinformuj o tym sprzedawcę. Prześlij urządzenie lub akcesorium wraz z opisem wady do sprzedawcy. Koszty wysyłki nie podlegają zwrotowi i ponosi je klient. Prosimy o przesyłanie urządzenia i/lub akcesoriów w oryginalnych opakowaniach.

Patrz rozdział *[4.1: Informacje o naprawach](#page-21-1)*.

#### WYŁĄCZENIE ODPOWIEDZIALNOŚCI Z TYTUŁU GWARANCJI:

Wyrażona powyżej gwarancja jest wyłączna. PATH MEDICAL nie uznaje żadnych innych  $\tilde{\mathbf{i}}$ gwarancji wyrażonych lub sugerowanych, włączając w to (lecz nie tylko) sugerowaną gwarancję zdatności do handlu czy zdolności do jakiegokolwiek celu lub zastosowania. PATH MEDICAL nie będzie ponosić odpowiedzialności za żadne przypadkowe, pośrednie czy specjalne szkody wynikające z zakupu, użytkowania, niepoprawnego użytkowania, niezdolności do użytkowania urządzenia lub akcesorium, włączając w to (lecz nie tylko) roszczenia oparte na utracie użytkowania, utracie zysków lub przychodów, szkód środowiskowych, wzmożonych kosztów działania, kosztów

wymiany towarów. Gwarancja i odpowiedzialność PATH MEDICAL jest skierowana na sprzedawcę i jest ograniczona do wytycznych odpowiedniego kontraktu o dystrybucji i prawa niemieckiego. Użytkownik końcowy będzie zwracał się z roszczeniami gwarancyjnymi tylko do autoryzowanego sprzedawcy urządzenia, którego dotyczy defekt. PATH MEDICAL zastrzega sobie prawo do odrzucenia roszczeń gwarancyjnych dotyczących produktów i usług nabytych i/lub używanych w sprzeczności z prawem jakiegokolwiek kraju.

#### <span id="page-28-0"></span>**8 Informacje o bezpieczeństwie**

Aby zapewnić bezpieczne działanie Senti i Sentiero (podręcznych i stacjonarnych), należy uważnie przeczytać poniższe uwagi dotyczące bezpieczeństwa i postępować zgodnie z dostarczonymi instrukcjami. W przeciwnym razie może wystąpić zagrożenie dla ludzi i / lub urządzenia. Zachowaj tę instrukcję do późniejszego wykorzystania i przekaż ten podręcznik osobie korzystającej z tego urządzenia. Należy zawsze przestrzegać obowiązujących przepisów i regulacji lokalnych władz lokalnych. Prosimy o zgłaszanie wszelkich poważnych incydentów, które miały miejsce w związku z urządzeniem, do wytwórcy i właściwego organu kraju, w którym ma siedzibę użytkownik i/lub pacjent.

#### <span id="page-28-1"></span>**8.1 Ogólne użycie**

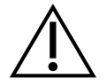

Przestrzegaj obowiązujących zasad dotyczących konserwacji i kalibracji sprzętu audiometrycznego. Obejmuje to regularne przeglądy urządzenia i kalibrację przekaźników. Patrz rozdział *[4: Naprawy i konserwacja](#page-21-0)*.

Nie próbuj otwierać obudowy ani przeprowadzać samodzielnych napraw urządzenia, ani jego części. Wszelkie naprawy muszą być wykonywane przez autoryzowany serwis.

Nie korzystaj z urządzenia, kiedy podłączony do niego kabel zasilający lub jego wtyczka są uszkodzone. To samo tyczy się akcesoriów posiadających własne zasilanie (np. drukarka etykiet).

Urządzenie może wytwarzać wysokie natężenia bodźca dla celów diagnostycznych. Zawsze używaj tylko poziomów natężenia bodźca odpowiedniego dla pacjenta. Nie ustawiaj wysokich natężeń bodźca dla pacjentów, u których może to doprowadzić do uszkodzenia słuchu.

Nie zmieniaj przetwornika podczas testu. Może to skutkować nieprawidłowym wynikiem bodźca i potencjalnymi błędnymi wynikami testu.

Pacjent jest zamierzonym operatorem w następujących testach: audiometria czystotonowa, MAGIC, MATCH, SUN i BASD. W przypadku audiometrii tonalnej pacjent może naciskać przycisk odpowiedzi pacjenta, w przypadku MAGIC, MATCH, SUN i BASD pacjent może obsługiwać ekran dotykowy urządzenia (tj. naciskać elementy interfejsu użytkownika na głównym ekranie testowym) podczas testu zgodnie z instrukcjami wykwalifikowanego personelu. Nadzór wykwalifikowanego personelu jest wymagany dla wszystkich uczestników przez cały czas.

Senti Desktop: Przetworniki dostarczone wraz z urządzeniem są skalibrowane do określonego urządzenia. Aby zapewnić prawidłową kalibrację i wydruk bodźca, zawsze sprawdź, czy podłączony przetwornik pasuje do przetwornika określonego na ekranie informacji o systemie na urządzeniu. Niezastosowanie się do tego może spowodować niedopasowanie poziomu bodźca wyświetlanego na urządzeniu w porównaniu z faktycznym poziomem bodźca dostarczonego pacjentowi. Może to skutkować przesadną oceną słuchu. Może to również spowodować dostarczenie pacjentowi wyższych niż oczekiwane poziomów bodźca, które mogą uszkodzić słuch. Nie dotyczy to elastycznie wymienianych przetworników dla wszystkich innych urządzeń Senti i Sentiero.

Obudowa dodatku do tympanometru TY-MA (nie sonda uszna) może osiągnąć temperaturę powierzchni powyżej 41°C (i poniżej 48°C) podczas długotrwałej pracy w wysokiej temperaturze otoczenia. Dlatego należy unikać bezpośredniego kontaktu ze

#### skórą.

Urządzenie nie jest przeznaczone do użytku w środowisku rezonansu magnetycznego (MR). Urządzenie nie zostało ocenione pod kątem bezpieczeństwa w środowisku MR. Nie zostało przetestowane pod kątem nagrzewania lub niepożądanego ruchu w środowisku MR. Bezpieczeństwo urządzenia w środowisku MR jest nieznane. Wnoszenie lub obsługa tego urządzenia w środowisku MR może spowodować obrażenia ciała lub nieprawidłowe działanie urządzenia.

Jeśli podczas używania urządzenia lub któregoś z akcesoriów wystąpi podrażnienie skóry i/lub uczulenie, należy zaprzestać używania przedmiotowego urządzenia i/lub akcesoriów.

Urządzenie musi być używane w cichym otoczeniu, tak żeby wyniki nie były zakłócane przez dźwięki otoczenia. Wpływ dźwięków otoczenia może być zbadany przez osobę wyszkoloną w zakresie akustyki. ISO 8253-1 sekcja 11 definiuje maksymalne natężenia dźwięków otoczenia w miejscu badań audiometrycznych. W przypadku przekroczenia tych natężeń, wyniki mogą nie oddawać rzeczywistego stanu słuchu pacjenta. Patrz też rozdział *[3.5.8:](#page-17-0) Informacje o [modułach badawczych](#page-17-0)*.

W przypadku pomiarów AEP urządzenie musi działać w otoczeniu o niskim poziomie zakłóceń elektromagnetycznych. Zaleca się wykonywanie testów AEP w osłoniętej kabinie. W przeciwnym razie dane pomiarowe mogą ulec pogorszeniu wskutek zakłóceń elektrycznych.

Dla skalibrowanych przetworników różnice w warunkach środowiskowych między punktem kalibracji i punktem użycia mogą wpływać na dokładność kalibracji. Więcej informacji znajduje się w rozdziale *[9.4:](#page-35-1) [Warunki składowania, transportu i użytkowania](#page-35-1)*.

Żadne części urządzenia nie mogą przechodzić napraw w trakcie badania pacjenta. Żadne części urządzenia nie mogą być naprawiane przez pacjenta w trakcie użytkowania urządzenia przez niego. Patrz też rozdział *[4: Naprawy i konserwacja](#page-21-0)*.

Urządzenie można odłączyć od sieci energetycznej poprzez odłączenie zasilacza z gniazda sieciowego lub odłączenie kabla zasilającego od urządzenia. Nie należy ustawiać urządzenia w sposób utrudniający odłączenie go od sieci energetycznej (np. nie ustawiać urządzenia blisko ściany lub nieruchomego sprzętu).

#### <span id="page-29-0"></span>**8.2 Obsługa, transport i składowanie**

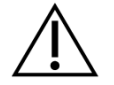

Nie upuszczać ani nie uderzać o nic urządzeniem, ani akcesoriami. W przypadku podejrzenia uszkodzenia (np. luźne części wewnątrz obudowy), nie korzystaj z urządzenia czy akcesorium. Oddaj elementy sprzedawcy na naprawę i/lub kalibrację.

Nie wprowadzaj żadnych zmian do urządzenia ani jego części bez pisemnej zgody producenta. Może to obniżyć poziom bezpieczeństwa układu i/lub pogorszenie jego działania.

Nie przewozić, nie przechowywać ani nie użytkować urządzenia w warunkach niezgodnych z opisanymi w rozdziale *[9: Specyfikacja techniczna](#page-34-0)*. Jeśli urządzenie zostanie przeniesione z zimnego otoczenia do ciepłego, istnieje ryzyko kondensacji. W przypadku wystąpienia kondensacji urządzenie musi osiągnąć normalną temperaturę przed uruchomieniem.

Upewnij się, że wszelkie podstawy, stoły czy wózki używane przy stosowaniu lub transporcie urządzenia i jego części są solidne i bezpieczne. PATH MEDICAL nie ponosi odpowiedzialności za jakiekolwiek obrażenia czy szkody wynikające ze stosowania nieodpowiednich, źle skonstruowanych, czy niezatwierdzonych środków transportu, wózków lub powierzchni.

Nie pozwól na dostanie się płynów do wnętrza urządzenia. Nie zanurzać urządzenia w płynach, np. środkach czyszczących.

Cząstki pyłu mogą uszkodzić ekran dotykowy. Utrzymuj ekran dotykowy w czystości.

Nie wywieraj nadmiernego nacisku na ekran urządzenia ani nie pozwól na przebicie ekranu przez jakikolwiek przedmiot.

Nie umieszczaj urządzenia w pobliżu grzejnika ani innego źródła ciepła.

#### <span id="page-30-0"></span>**8.3 Bezpieczeństwo elektryczne**

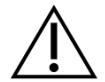

Zasilacz podlega specyfikacji jako część urządzenia. Nie używaj innych zasilaczy niż określone w rozdziale *[9: Specyfikacja techniczna](#page-34-0)*. Inne zasilacze przeznaczone do urządzeń takich jak laptopy czy drukarki mogą spowodować uszkodzenie urządzenia. Podobnie używanie zasilacza Senti/Sentiero z innymi urządzeniami może prowadzić do ich uszkodzenia.

Unikaj kontaktu między podłączonymi, ale nieużywanymi częściami, a innymi przedmiotami, włączając w to przedmioty podłączone do uziemienia. Przewodzące części elektrod i ich łącza, włączając w to neutralną elektrodę, nie mogą dotknąć żadnej innej przewodzącej części ani uziemienia.

Dostępne części przewodzące (np. wtyczka zasilacza) nie mogą być dotykane przez operatora, szczególnie podczas dotykania pacjenta.

Nie używać urządzenia podczas stosowania urządzeń chirurgicznych o wysokiej częstotliwości, rozruszników, defibrylatorów, czy innych stymulatorów elektrycznych. Może to spowodować oparzenia w miejscu elektrod i ewentualne uszkodzenie zastosowanych części.

Nie używaj urządzenia w pobliżu urządzeń krótkofalowych lub mikrofalowych, ponieważ może to spowodować niestabilność zastosowanych części.

Jeśli urządzenie jest stosowane w trakcie zabiegu chirurgicznego, łącza nie mogą dotknąć innych przewodzących części ani uziemienia.

Używając zasilacza Sinpro MPU16C-104 (Klasa ochrony I), aby uniknąć ryzyka porażenia elektrycznego, zasilacz musi być podłączony do gniazdka z uziemieniem.

Nie podłączać drukarki etykiet RS232 lub modemu do urządzenia w trakcie badania.

Jeśli z urządzenia zostanie nawiązane połączenie z komputerem, należy podjąć specjalne środki ostrożności w celu zachowania bezpieczeństwa elektrycznego. Można to osiągnąć poprzez zastosowanie 1) komputera zatwierdzonego do użytku medycznego (zgodnego z normą DIN EN 60601-1), 2) standardowego komputera zasilanego z baterii (niepodłączonego do żadnej ładowarki ani innego urządzenia zasilanego z sieci, np. drukarki) lub 3) standardowego komputera, który znajduje się poza środowiskiem pacjenta (tj. w odległości co najmniej 1,5 m od pacjenta). Komputer standardowy oznacza typowy komputer, który nadaje się do użytku biurowego i jest zgodny z normą EN 60950.

#### <span id="page-31-0"></span>**8.4 Zgodność elektromagnetyczna**

#### Należy unikać korzystania z urządzeń Senti / Sentiero obok innych urządzeń elektronicznych lub innych urządzeń elektronicznych w postaci stosu, ponieważ może to spowodować niewłaściwe działanie urządzenia (Senti / Sentiero: np. niepożądany hałas). Sprzęt elektroniczny może obejmować np. telefony komórkowe, pagery, krótkofalówki lub systemy RFID. Jeśli takiej aplikacji nie da się uniknąć, Senti / Sentiero i inne urządzenia elektroniczne należy ich przestrzegać, aby upewnić się, że działają prawidłowo. Może wystąpić konieczność stosowania środków zapobiegawczych (np. zmiana lokalizacji Senti/Sentiero lub ekranowanie). Zapoznaj się także z rozdziałem *[10:](#page-37-0) [Informacje o](#page-37-0)  [zgodności elektromagnetycznej](#page-37-0)*.

Przenośne urządzenia łączności radiowej (sprzęt radiowy) wraz z akcesoriami takimi jak kable antenowe i anteny zewnętrzne nie powinny być używane bliżej niż 30 cm (12 ") do Senti / Sentiero i jego akcesoriów.

Podczas testowania zaleca się przechowywanie sprzętu radiowego małej mocy (≤ 2 W) w odległości co najmniej 3 m (118 '') od Senti / Sentiero i jego akcesoriów.

Zaleca się utrzymywać bardzo silne źródła emisji fal radiowych (np. anteny nadawcze o wysokiej mocy z radia lub stacji telewizyjnych) w odległości co najmniej 2 km (6560 stóp) od Senti / Sentiero (minimalna wymagana odległość zależy od mocy sygnału i charakterystyki kierunkowej nadawcy).

Nieprzestrzeganie tego może spowodować zmniejszenie wydajności urządzenia.

Używanie innych akcesoriów niż te określone lub dostarczone przez PATH MEDICAL może skutkować wyższą emisją elektromagnetyczną lub zmniejszoną odpornością zakłócenie działania urządzenia i może spowodować niewłaściwe działanie urządzenia.

#### <span id="page-31-1"></span>**8.5 Akcesoria**

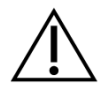

Końcówka sondy nie może być umieszczana w uchu pacjenta bez poprawnego założenia końcówki dousznej. Upewnij się, że rozmiar końcówki dousznej odpowiada wielkości kanału słuchowego pacjenta.

Sond ani słuchawek dousznych nie wolno stosować w przypadku zapalenia ucha zewnętrznego, ani żadnego innego stanu wywołującego ból u pacjenta przy stosowaniu sondy lub słuchawek dousznych.

Akcesoria jednorazowe (np. końcówki douszne i inne akcesoria oznaczone jako jednorazowego użycia na opakowaniu, etykiecie, lub instrukcji) muszą być wymieniane między badaniem kolejnych pacjentów (lub uszami pacjenta) aby uniknąć przenoszenia infekcji. Nie czyść ani nie używaj ponownie takich akcesoriów.

Nie podłączaj do urządzenia akcesoriów innych niż dostarczane przez PATH MEDICAL. Inne akcesoria nie są kompatybilne z urządzeniem i mogą spowodować uszkodzenie urządzenia, lub jego niepoprawne działanie. Podłączenie akcesoriów, które nie spełniają tych samych norm bezpieczeństwa, może prowadzić do obniżenia poziomu bezpieczeństwa całego układu.

Czyszczenie urządzenia i jego akcesoriów jest niezwykle ważne dla zgodności z wymogami higienicznymi i zapobieganie przenoszeniu infekcji. Dalsze informacje znajdziesz w rozdziale *[5: Czyszczenie](#page-23-0)*.

Zawsze postępuj ostrożnie się przekaźnikami i ich kablami. Nie pozwalać na nadmierne

zgięcie ani skręcenie kabla. Może to prowadzić do uszkodzeń, które pogarszają funkcjonowanie urządzenia, lub obniżają poziom bezpieczeństwa układu. Nie upuszczać, nie rzucać ani nie uderzać przekaźnikami o twarde przedmioty. Wrażliwe części (np. sonda czy głośniki) mogą zostać uszkodzone, co pogarsza jakość pomiarów. Nie używaj przekaźnika lub kabla, jeśli podejrzewasz jego uszkodzenie.

Przechowuj małe części (np. końcówki douszne) poza zasięgiem pacjentów (zwłaszcza dzieci) aby nie dopuścić do przypadkowego połknięcia.

Żadne części nie mogą być jedzone, palone ani używane w żadnym celu innym niż audiometria.

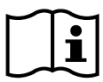

Sprawdzaj kanały przekaźników takich jak sonda czy słuchawki douszne (włącznie z końcówką sondy i końcówką douszną) przed użyciem. Ich zatkanie może zaniżać poziomy natężenia bodźca lub uniemożliwić poprawną kalibrację. W razie wątpliwości przeprowadź diagnostykę sondy (czytaj w rozdziale *[3.5.4:](#page-15-0) [Diagnostyka urządzenia](#page-15-0)*).

Gniazda są przeznaczone do podłączania odpowiednich akcesoriów (np. przekaźników, kabla od elektrody, zasilacza, drukarki etykiet). Nie podłączaj innych akcesoriów do tych gniazd. Poprawne połączenia opisano w rozdziale *[3.4.3:](#page-12-0) [Gniazda urządzeń](#page-12-0)*.

Nie próbuj podłączać wtyczek do urządzenia z nadmierną siłą. Wtyczka pasuje do gniazda tylko jeśli mechaniczny kod wtyczki pasuje do gniazda urządzenia. Kod kolorystyczny pozwala zidentyfikować odpowiednie gniazda. W urządzeniach stacjonarnych sprawdzaj również symbole na panelu z gniazdami. Czytaj więcej w rozdziale *[3.4.3: Gniazda](#page-12-0)  [urządzeń](#page-12-0).*

Wyciągając wtyczkę z gniazda zawsze ciągnij za wtyczkę, nigdy za kabel. Może to prowadzić do uszkodzenia kabla.

Nie wystawiaj wydrukowanych etykiet na działanie światła słonecznego ani ciepła. Nadruk na papierze termicznym blaknie w świetle słonecznym i wysokiej temperaturze.

#### <span id="page-32-0"></span>**8.6 Utylizacja odpadów**

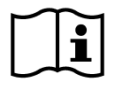

Urządzenia wykorzystuje akumulatory NiMH (przenośne) lub Li-Ion (stacjonarne). W przypadku, jeśli akumulator nie może być naładowany ponownie lub podejrzewany jest defekt akumulatora, musi on zostać wymieniony w autoryzowanym serwisie. Serwis ponosi odpowiedzialność za poprawną utylizację i składowanie akumulatorów. Nie wyrzucać akumulatorów wraz z odpadami domowymi. Przestrzegaj lokalnych wymogów utylizacji.

Na terenie Unii Europejskiej urządzenie i jego akcesoria będące sprzętem elektrycznym lub elektronicznym nie mogą być wyrzucane do zwykłego domowego kosza na śmieci, ponieważ odpady elektroniczne mogą zawierać substancje niebezpieczne. Sprzęt elektryczny lub elektroniczny jest definiowany jako sprzęt, który zależy od prądów elektrycznych lub pól elektromagnetycznych. Urządzenie i akcesoria, do których odnosi się ta definicja (np. przetworniki, przycisk reakcji pacjenta, drukarka etykiet, kabel komunikacyjny, modem) są sprzętem elektronicznym objętym dyrektywą 2012/19/WE w sprawie zużytego sprzętu elektrycznego i elektronicznego (WEEE). Urządzenie i stosowne akcesoria mogą być zwrócone do partnera serwisowego lub PATH MEDICAL w celu utylizacji. Prosimy o kontakt z partnerem serwisowym lub PATH MEDICAL w celu prawidłowej utylizacji urządzenia i jego akcesoriów. Należy przestrzegać lokalnych przepisów dotyczących prawidłowej utylizacji urządzenia i jego akcesoriów.

Przed utylizacją urządzenia należy zadbać o odpowiednią archiwizację danych pacjenta i badań (uwzględniając obowiązujące okresy przechowywania danych), a następnie upewnić się, że wszystkie dane osobowe zostały usunięte z urządzenia.

Należy przestrzegać lokalnych przepisów dotyczących prawidłowego utylizowania wszelkich materiałów opakowaniowych.

#### <span id="page-34-0"></span>**9 Specyfikacja techniczna**

Ten rozdział zawiera podsumowanie najważniejszych specyfikacji technicznych. Ten rozdział zawiera podsumowanie najważniego-z przez pierwszego Techniczna<br>Dokładniejszą specyfikację można znaleźć w dokumencie Specyfikacja Techniczna (*Technical Specification*), która może być pobrana ze strony www.pathme.de/downloads.

#### <span id="page-34-1"></span>**9.1 Informacje ogólne**

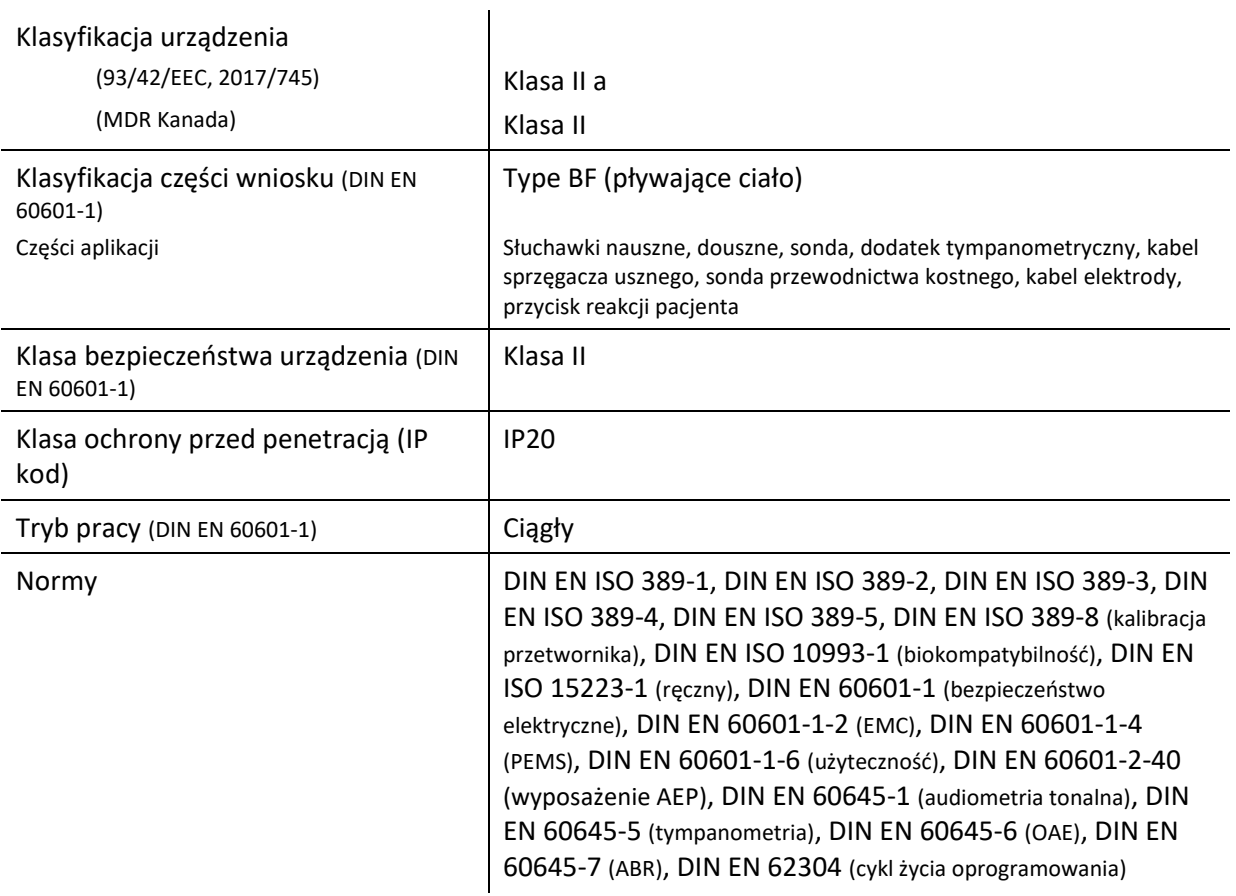

#### <span id="page-34-2"></span>**9.2 Charakterystyka urządzenia**

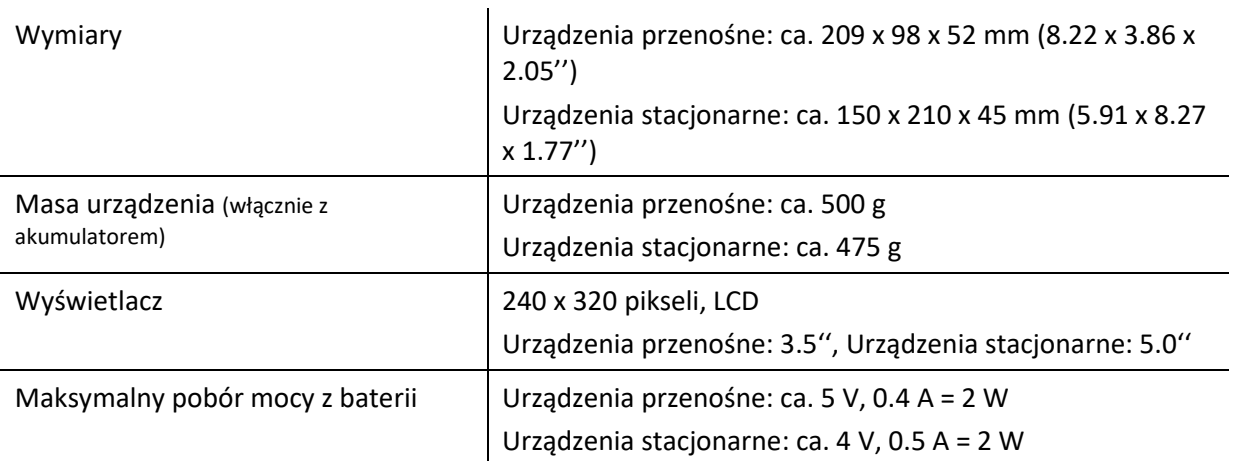

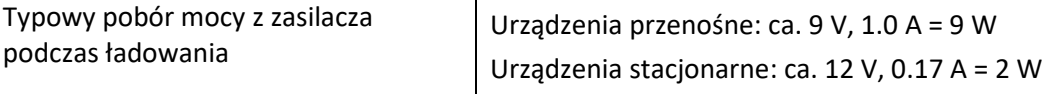

#### <span id="page-35-0"></span>**9.3 Zasilacz**

Dla zastosowań medycznych Senti i Sentiero mogą współpracował wyłącznie z poniższymi zasilaczami:

- Sinpro MPU12C-104, MPU12A-104
- Sinpro MPU16C-104
- Adapter Tech. ATM012T-W090V
- Friwo FW7662M/12 tylko dla urządzeń stacjonarnych
- Friwo FW8002.1M/12 tylko dla urządzeń stacjonarnych

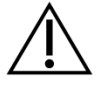

Nie należy stosować zasilaczy innych niż powyższe z Senti/Sentiero. Mogłoby to obniżyć bezpieczeństwo elektryczne i/lub uszkodzić urządzenie.

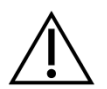

Przy używaniu zasilacza Sinpro MPU16C-104 (klasa ochrony I), aby uniknąć ryzyka porażenia elektrycznego, należy je podłączać do gniazdka z uziemieniem.

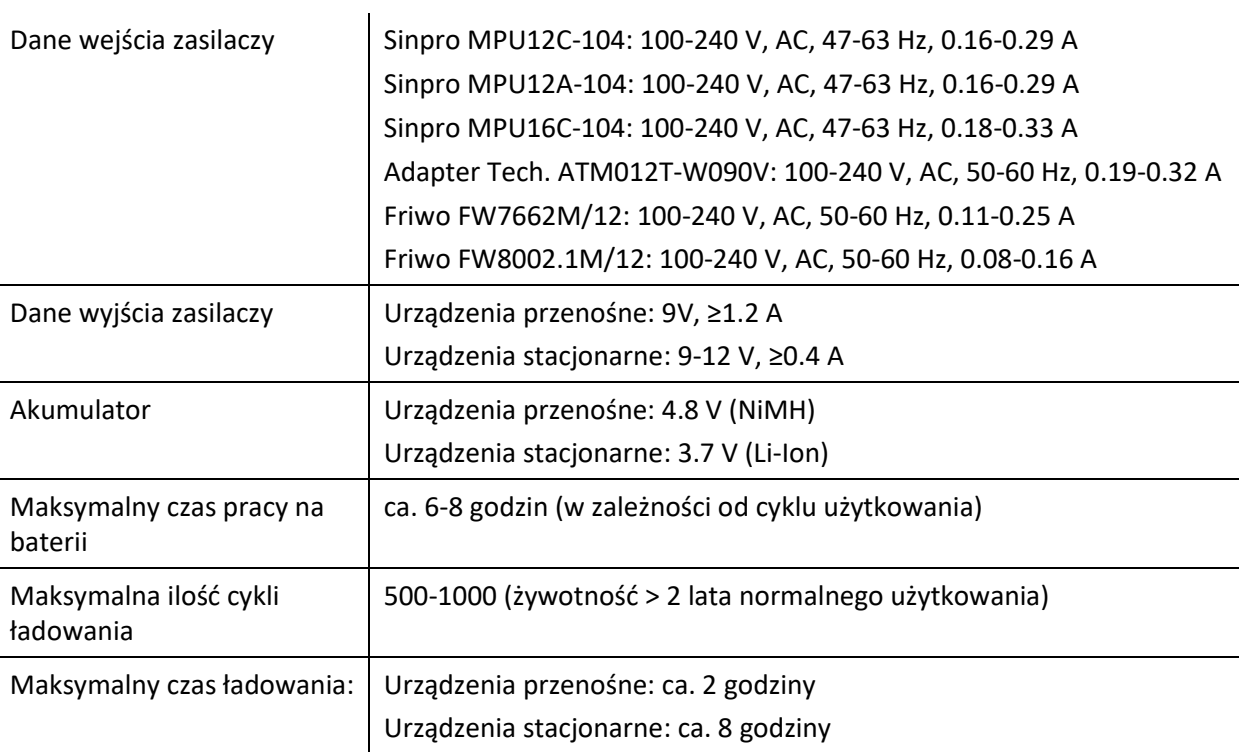

#### <span id="page-35-1"></span>**9.4 Warunki składowania, transportu i użytkowania**

Prosimy, aby urządzenie i jego akcesoria składować i przenosić spakowane w dostarczoną torbę do przenoszenia albo podobną walizkę. Zapewni to ochronę przed siłami zewnętrznymi i wpływami otoczenia jak np. naprężenia mechaniczne (zadrapania), kurz lub wilgoć. Ekstremalne warunki

składowania i użytkowania mogą prowadzić np. do uszkodzeń wyświetlacza dotykowego (przy niskich temperaturach), albo pogorszenie działania urządzenia i kalibracji przekaźników.

Jeśli urządzenie zostanie przeniesione z zimnego otoczenia do ciepłego, istnieje ryzyko kondensacji. W przypadku wystąpienia kondensacji urządzenie musi osiągnąć normalną temperaturę przed uruchomieniem. Ponadto upewnij się, że spełnione są poniższe temperatury użytkowania.

#### WARUNKI TRANSPORTU I SKŁADOWANIA:

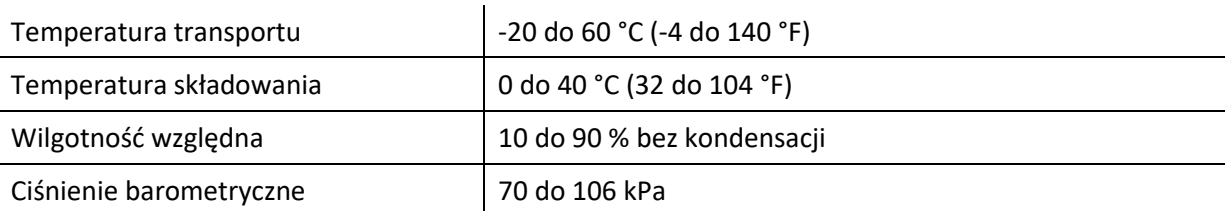

#### WARUNKI PRACY:

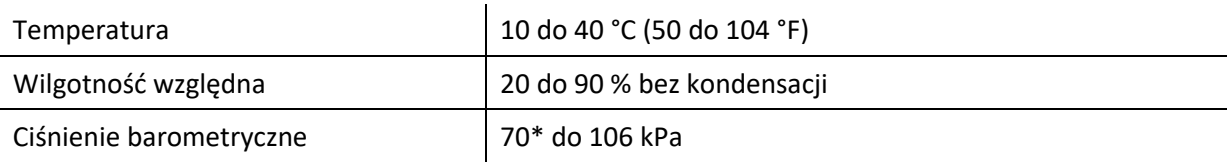

\* W następujących przypadkach kalibracja przetwornika jest zalecana:

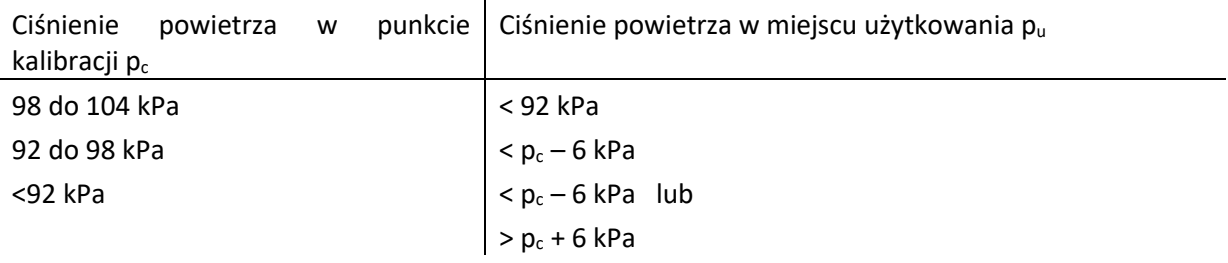

Patrz również DIN EN 60645-1 5.3 i Soares, i inni.: "Audiometer: Correction factor for atmospheric pressure" (po angielsku: "Audiometr: Współczynnik korygujący dla ciśnienia atmosferycznego"), Inter-Noise 2016.

#### <span id="page-37-0"></span>**10 Informacje o zgodności elektromagnetycznej**

Zgodność elektromagnetyczna (EMC) zgodnie z normą IEC 60601-1-2 (Elektryczny sprzęt medyczny – Część 1-2: Ogólne wymogi podstawowego bezpieczeństwa i wydajności – Norma poboczna: Zgodność elektromagnetyczna – Wymogi i badania) i 60601-2-40 (Elektryczny sprzęt medyczny-Część 2-40: Szczególne wymogi bezpieczeństwa elektromiografów i sprzętu badającego reakcje) została certyfikowana przez akredytowane laboratorium, co potwierdza raport 4963. Wymagania normy DIN EN 60601-1-2: 2016-05 (zob. tabele poniżej, patrz także rozdział *[8.4:](#page-31-0) [Zgodność](#page-31-0)  [elektromagnetyczna](#page-31-0)*) mają zastosowanie do wszystkich urządzeń dostarczono od 01/2019 (ręczny: PCB Rev. ≥ 70 z złączem, Desktop: PCB Rev. ≥ 333; dla poprzedniej wersji PCB, proszę sprawdzić w poprzedniej wersji instrukcji lub skontaktować się z PATH MEDICAL). Informacje z pełnego raportu są dostępne w PATH MEDICAL na żądanie.

![](_page_37_Picture_2.jpeg)

Użytkownik musi zapewnić warunki o promieniowaniu elektromagnetycznym zgodnym z *Tabela 5* i *Tabela 6*.

![](_page_37_Picture_319.jpeg)

*Tabela 5: Zgodność z wytycznymi emisji elektromagnetycznych i wymogów otoczenia elektromagnetycznego*

![](_page_37_Picture_320.jpeg)

![](_page_38_Picture_389.jpeg)

*Tabela 6: Zgodność z badaniami odporności na zakłócenia I wynikające wymagania otoczenia elektromagnetycznego*

![](_page_38_Picture_2.jpeg)

Użytkownik musi zapewnić, że zachowane zostaną minimalne odległości między urządzeniem, a potencjalnymi źródłami promieniowania zgodnie z *Tabelą 7* .

![](_page_38_Picture_390.jpeg)

\* Częstotliwości i poziomy komunikacji bezprzewodowej RF:

28 V/m: 450 MHz, ±5 kHz FM, 1 kHz sine; 810 MHz, 50% PM at 18 Hz; 870 MHz, 50% PM at 18 Hz; 930 MHz, 50% PM at 18 Hz; 1720 MHz, 50% PM at 217 Hz; 1845 MHz, 50% PM at 217 Hz; 1970 MHz, 50% PM at 217 Hz; 2450 MHz, 50% PM at 217 Hz;

27 V/m: 385 MHz, 50% PM at 18 Hz;

9 V/m: 710 MHz, 50% PM at 217 Hz; 745 MHz, 50% PM at 217 Hz; 780 MHz, 50% PM at 217 Hz; 5240 MHz, 50% PM at 217 Hz; 5500 MHz, 50% PM at 217 Hz; 5785 MHz, 50% PM at 217 Hz;

*Tabela 7: Minimalne odstępy do potencjalnych promienników*

Urządzenie przeznaczone do użytkowania w otoczeniu, gdzie zakłócenia o wysokich częstotliwościach są kontrolowane.

Dane kontaktowe do dystrybutora / partnera serwisowego:

# **Made in Germany**

PATH MEDICAL GmbH Landsberger Straße 65 82110 Germering Niemcy

Tel.: +49 89 800 765 02 Faks: +49 89 800 765 03 Internet: www.pathme.de

![](_page_41_Picture_5.jpeg)

![](_page_41_Picture_6.jpeg)